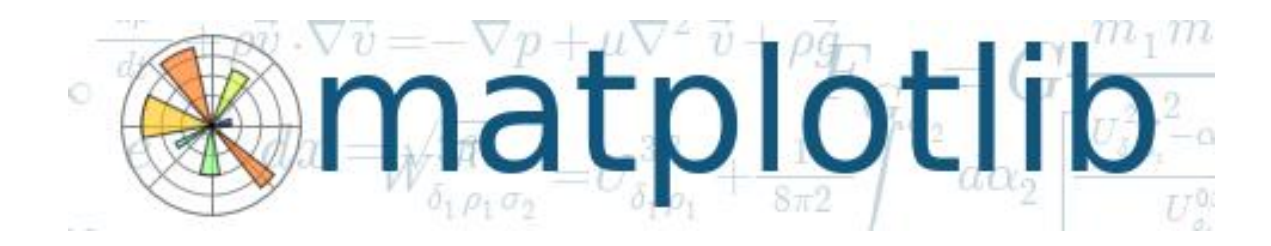

## Matplotlib使用教程

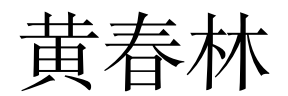

简单介绍

- Most popular plotting library for python
- Created by John Hunter (1968-2012)
- Has a lot in common with MatLab's plotting library, both functionally and syntactically.

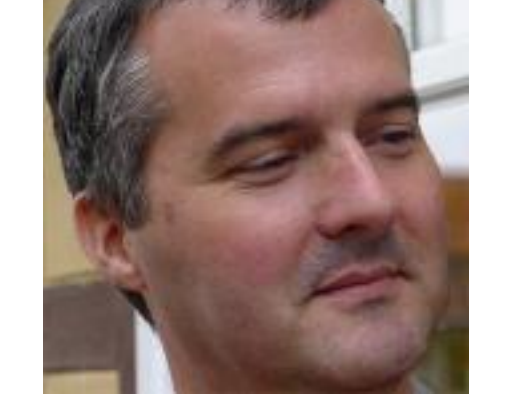

• http://matplotlib.org/ 中的 **Example 和 Gallery** 

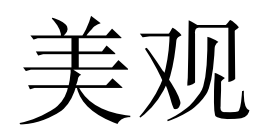

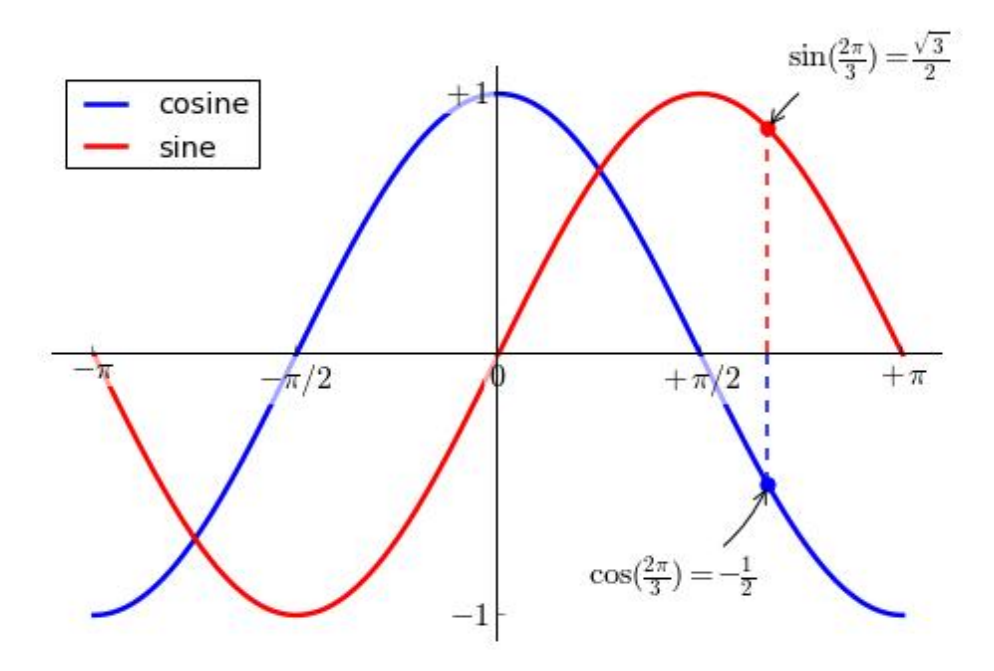

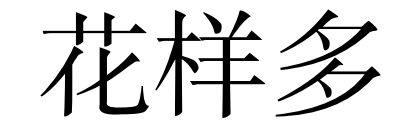

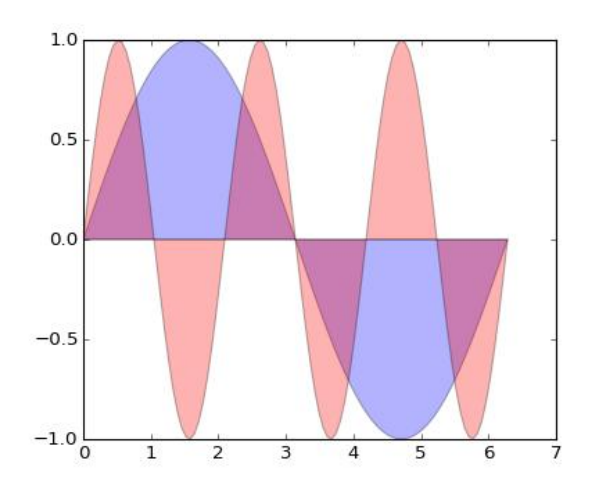

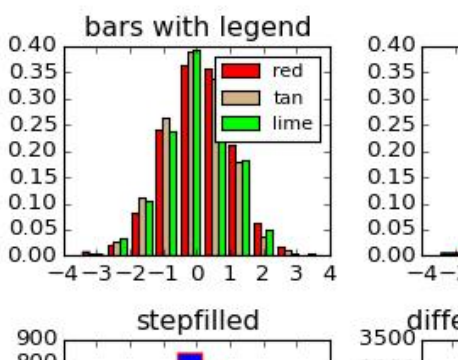

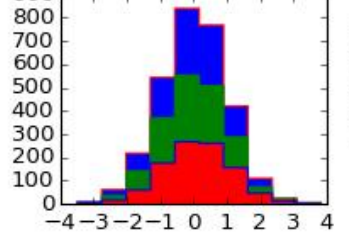

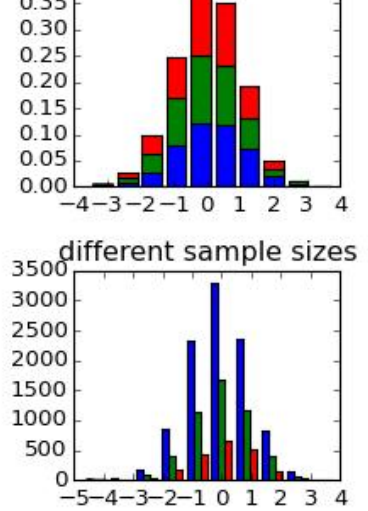

stacked bar

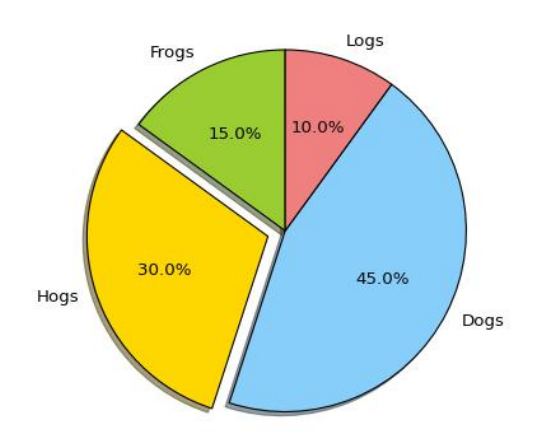

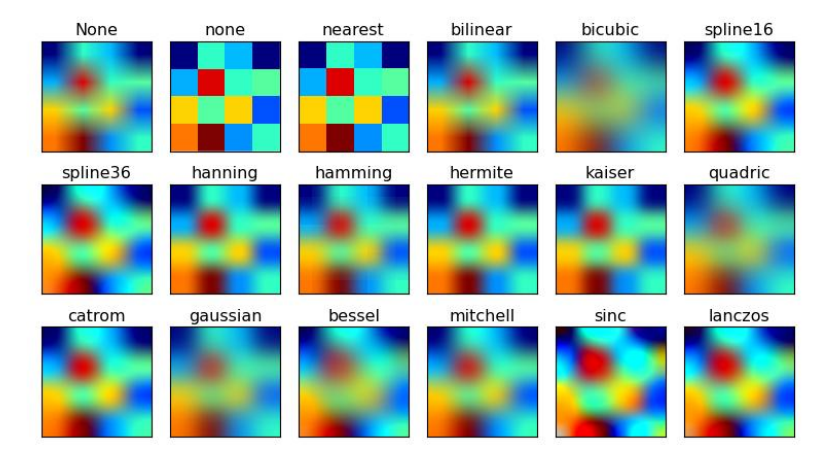

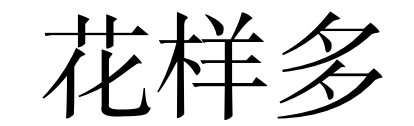

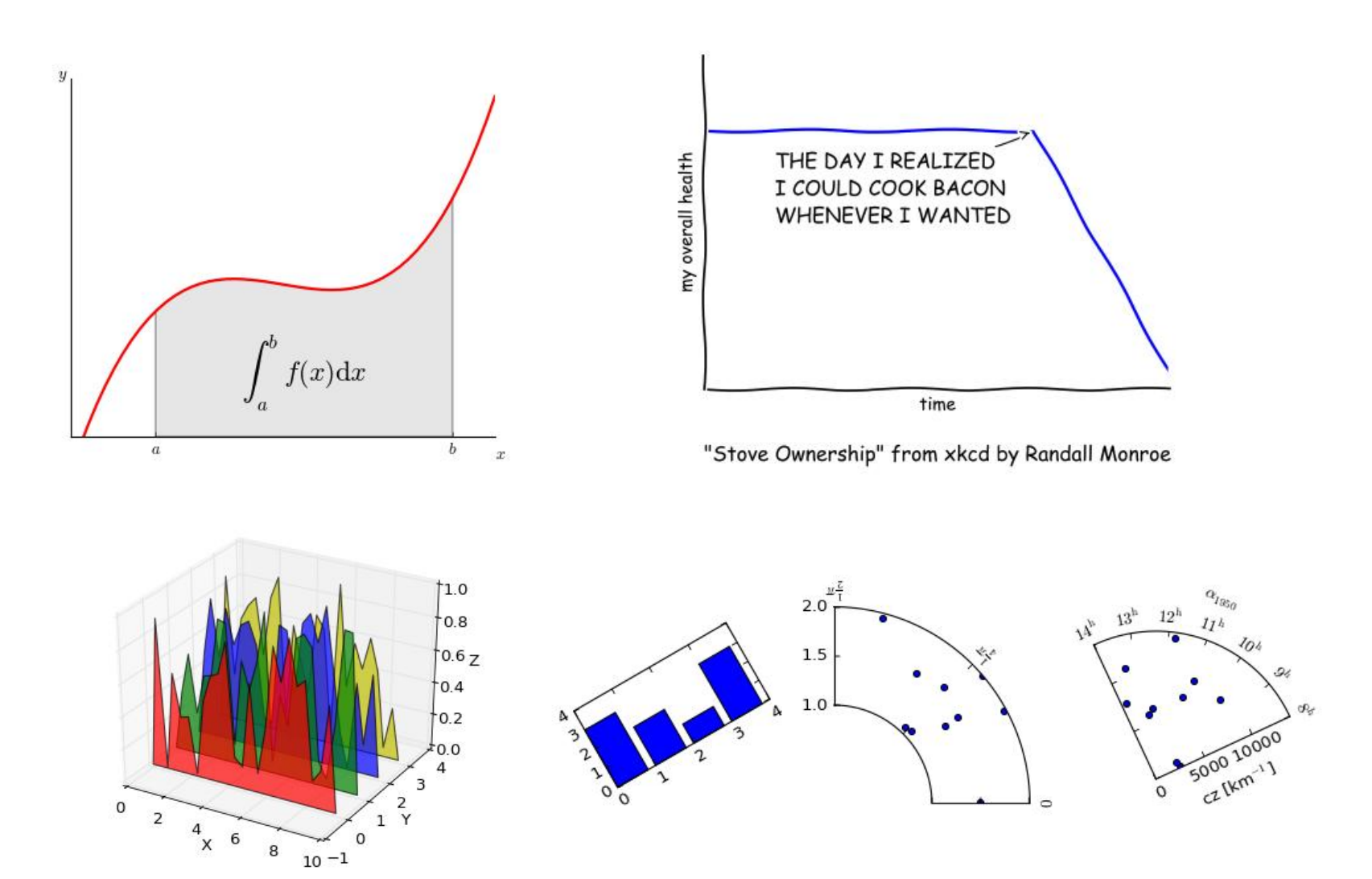

#### 最简单的画图脚本

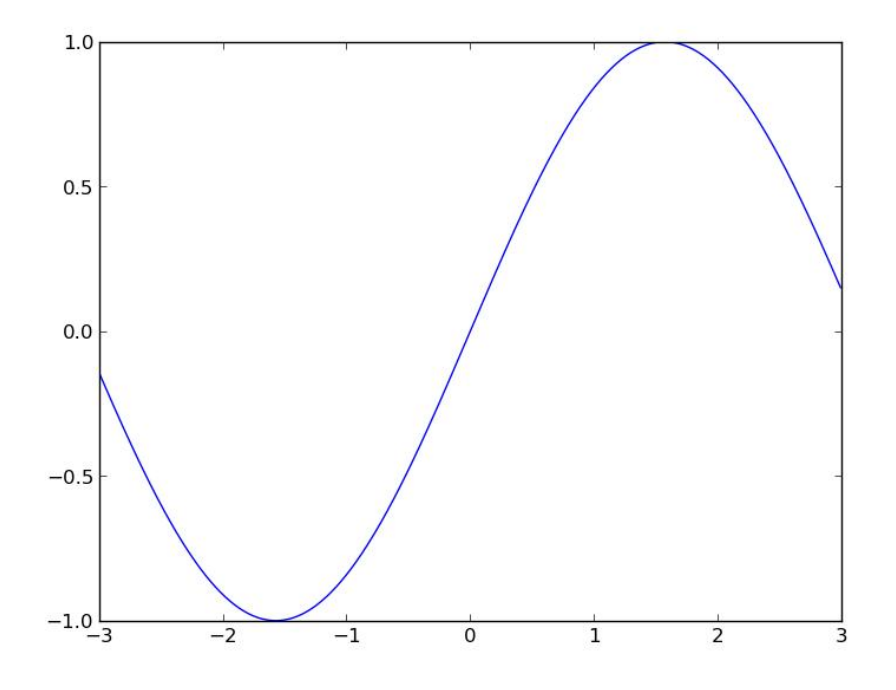

import matplotlib.pyplot as plt import numpy as np

x=np.arange(-3,3,0.01) plt.plot(x,sin(x)) plt.show()

#### 个例子学起

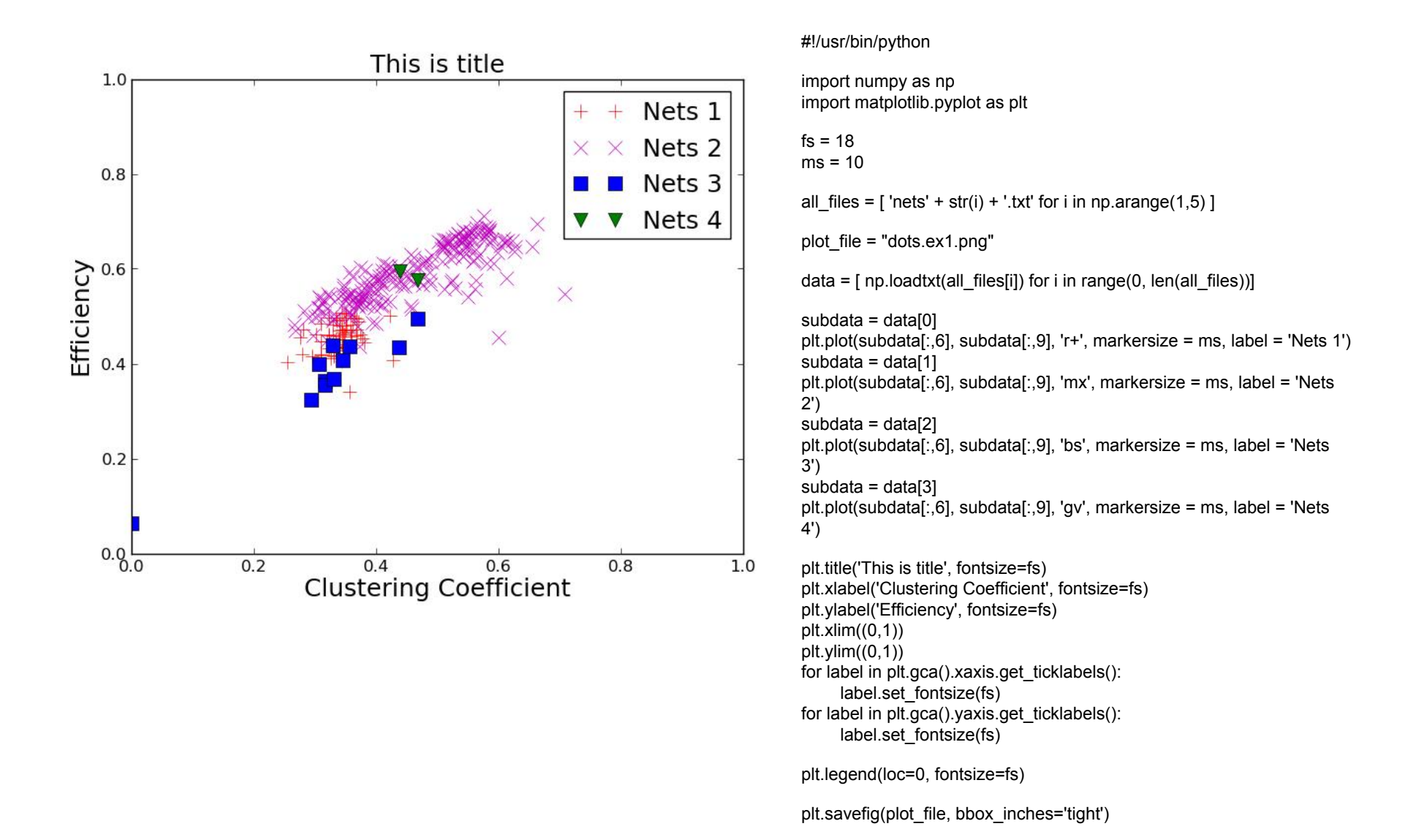

#### #!/usr/bin/python

```
import numpy as np
import matplotlib.pyplot as plt
```

```
fs = 18ms = 10
```

```
eps: plot_file = "dots.ex1.eps"
pdf: plot_file = "dots.ex1.pdf"
jpg: plot_file = "dots.ex1.jpg"
 ps: plot_file = "dots.ex1.ps"
```

```
all_files = [ 'nets' + str(i) + '.txt' for i in np.arange(1,5) ]
```

```
plot_file = "dots.ex1.png"
```

```
data = [ np.loadtxt(all_files[i]) for i in range(0, len(all_files))]
```
(待续)

### 文件的格式(与matplotlib无关)

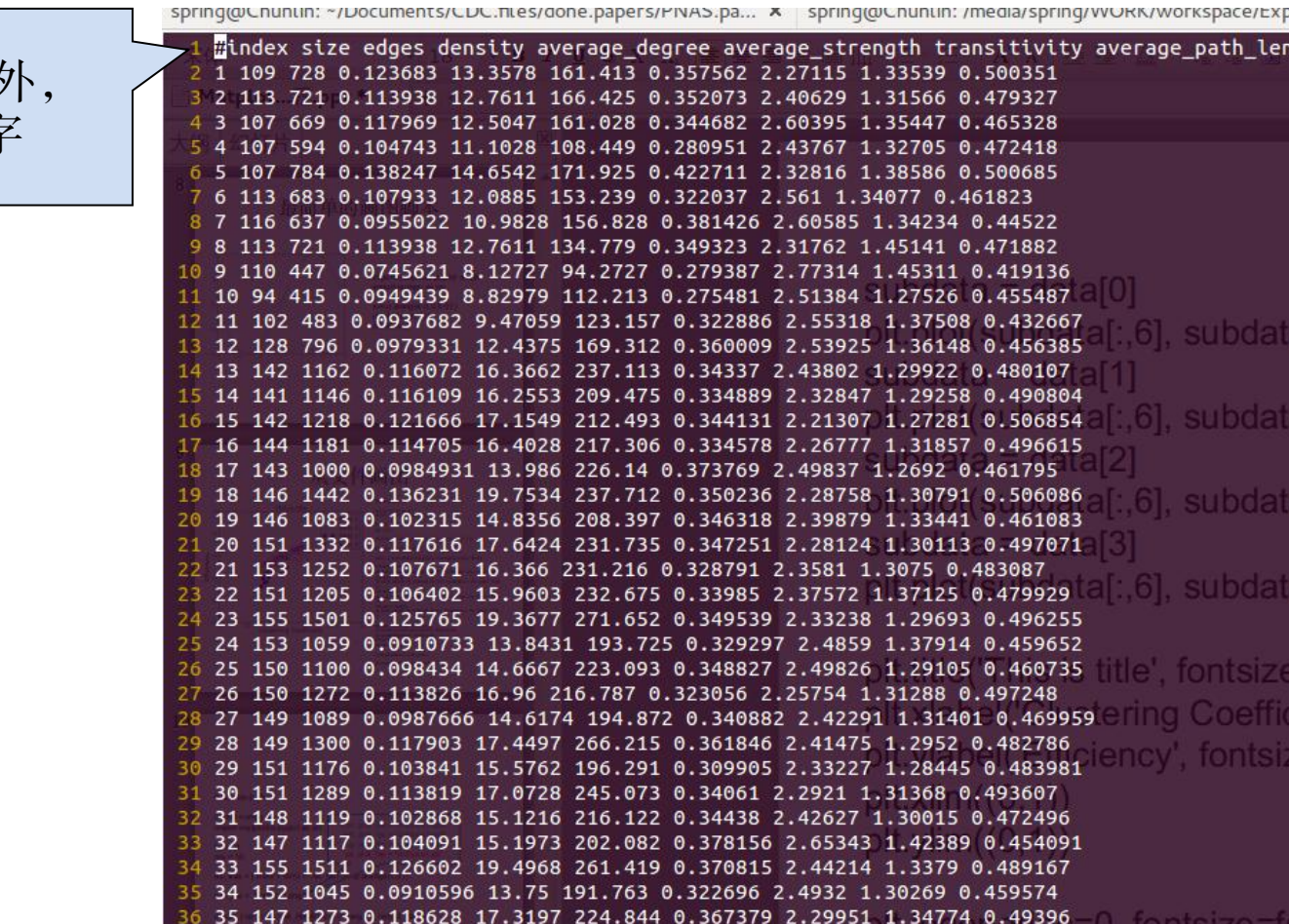

除了#开头的行以 必须全部是数字

```
subdata = data[0]plt.plot(subdata[:,6], subdata[:,9], 'r+', markersize = ms, label = 'Nets 1')
subdata = data[1]plt.plot(subdata[:,6], subdata[:,9], 'mx', markersize = ms, label = 'Nets 2')
subdata = data[2]plt.plot(subdata[:,6], subdata[:,9], 'bs', markersize = ms, label = 'Nets 3')
subdata = data[3]
plt.plot(subdata[:,6], subdata[:,9], 'gv', markersize = ms, label = 'Nets 4')
                    实际上是第7列
```

```
plt.title('This is title', fontsize=fs)
plt.xlabel('Clustering Coefficient', fontsize=fs)
plt.ylabel('Efficiency', fontsize=fs)
plt.xlim((0,1))plt.ylim((0,1))for label in plt.gca().xaxis.get_ticklabels():
          label.set fontsize(fs)
for label in plt.gca().yaxis.get_ticklabels():
          label.set fontsize(fs)
```

```
plt.legend(loc=0, fontsize=fs)
```

```
plt.savefig(plot_file, bbox_inches='tight')
```
## plot 函数

• 画点或者线

 $plot(x, y)$  # plot x and y using default line style and color plot(x, y, 'bo')  $#$  plot x and y using blue circle markers plot(y)  $\#$  plot y using x as index array 0..N-1  $plot(y, 'r+')$  # ditto, but with red plusses

- 如果x或者y是二维矩阵,则相当于画列向量
- 可以在一个plot函数中画多个点或线 plot(x1, y1, 'g^', x2, y2, 'g-') plot(x1, y1, x2, y2, 'g-')
- 参数有fmt形式和kwargs形式

'g^-' VS color='g', marker='^', ls='-'

#### **Markers**

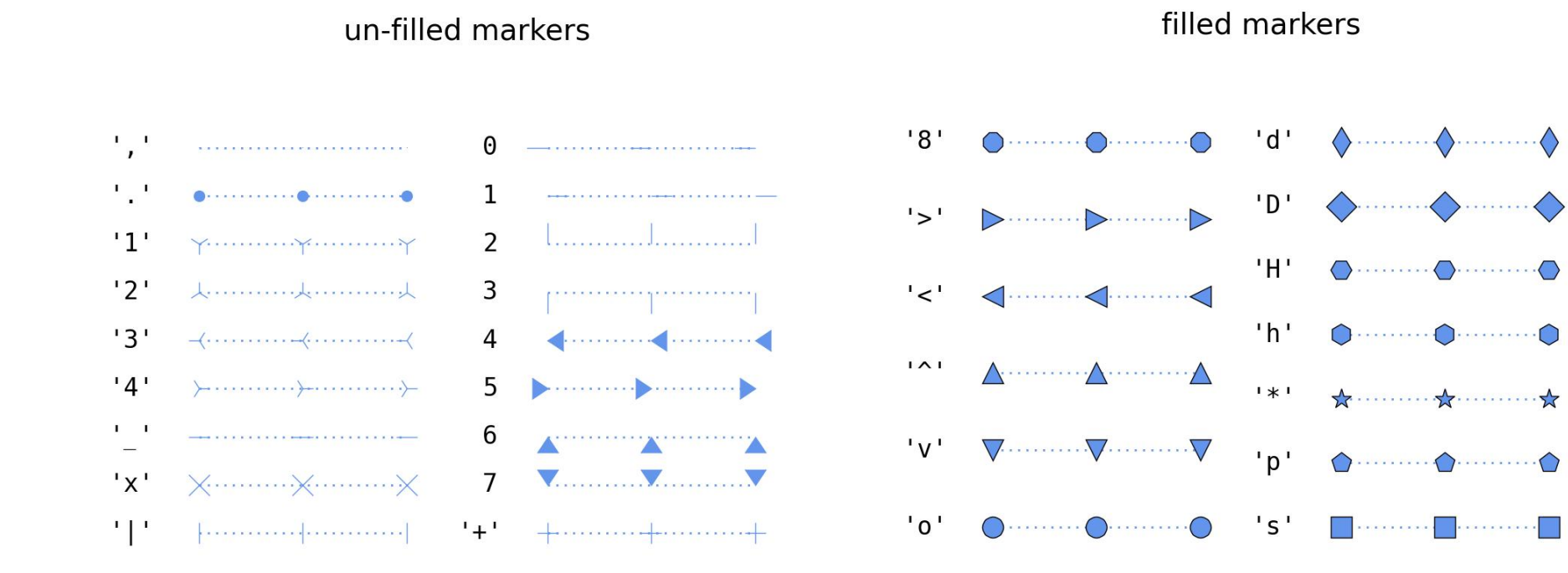

## Line styles

line styles

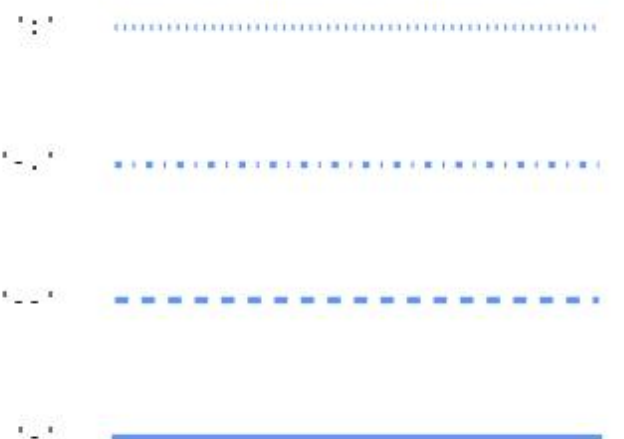

## Colors

- 单词, 如red
- 字母, 如r
- 6个16进制数, 如'#FF0000'或'#ff0000'
- 含有三(RGB)或四(RGBA)个元素(0~1)的元 组, 如(1, 0, 0)或(1,0,0,1), 只用于kwargs
- 灰度字符串, 如'0.8'

black gray silver whitesmoke rosybrown firebrick  $r$ darksalmon sienna sandybrown bisque tan moccasin floralwhite aold darkkhaki lightgoldenrodvellow olivedrab chartreuse darksage lightgreen green mediumseagreen mediumaquamarine mediumturquoise darkslategrev  $\mathsf{C}$ cadetblue skyblue dodgerblue slategray ahostwhite darkblue slateblue blueviolet mediumorchid purple magenta hotpink pink

 $\mathsf{k}$ grey lightgrey white lightcoral maroon coral seashell peachpuff darkorange navajowhite orange darkgoldenrod lemonchiffon ivory olive vellowgreen lawngreen honeydew forestgreen q springareen aquamarine azure darkslategrav cyan powderblue lightskyblue lightslategray lightsteelblue lavender mediumblue darkslateblue indigo thistle darkmagenta orchid lavenderblush lightpink

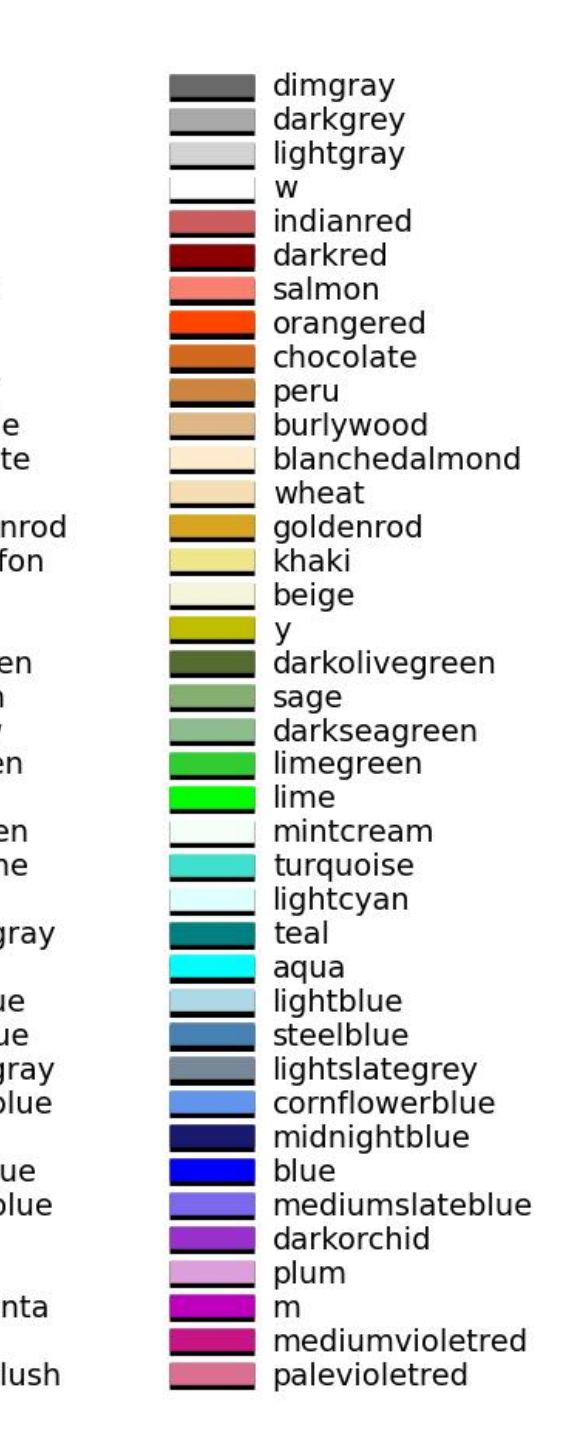

dimarev darkarav gainsboro snow brown red tomato lightsalmon saddlebrown linen antiquewhite papayawhip oldlace cornsilk palegoldenrod lightvellow yellow greenyellow lightsage palegreen darkgreen seagreen mediumspringareen lightseagreen paleturquoise darkcvan darkturguoise deepskyblue aliceblue slategrev royalblue navy  $\mathbf b$ mediumpurple darkviolet violet fuchsia deeppink crimson

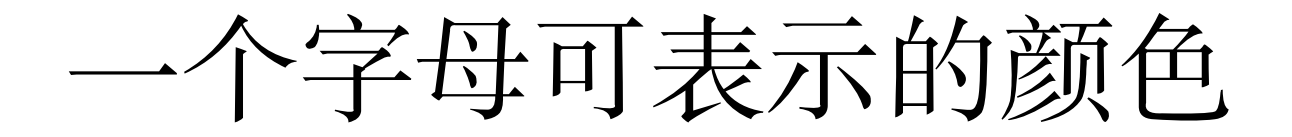

- r 红色
- g 绿色
- b 蓝色
- c cyan
- m 紫色
- y 土黄色
- k 黑色
- $\bullet \mathsf{w} \in \mathsf{A}$

## plot函数的参数

- 可使用Line2D的所有参数
	- http://matplotlib.org/api/pyplot\_api.html#matplotlib.pyp lot.plot
	- class matplotlib.lines.Line2D(xdata, ydata, linewidth=None, linestyle=None, color=None, marker=None, markersize=None, markeredgewidth=None, markeredgecolor=None, markerfacecolor=None, markerfacecoloralt=u'none', fillstyle=u'full', antialiased=None, dash\_capstyle=None, solid\_capstyle=None, dash<sup>-</sup>joinstyle=None, solid\_joinstyle=None, pickradius=5, drawstyle=None, markevery=None, \*\*kwargs)

## Line2D可以指定的参数

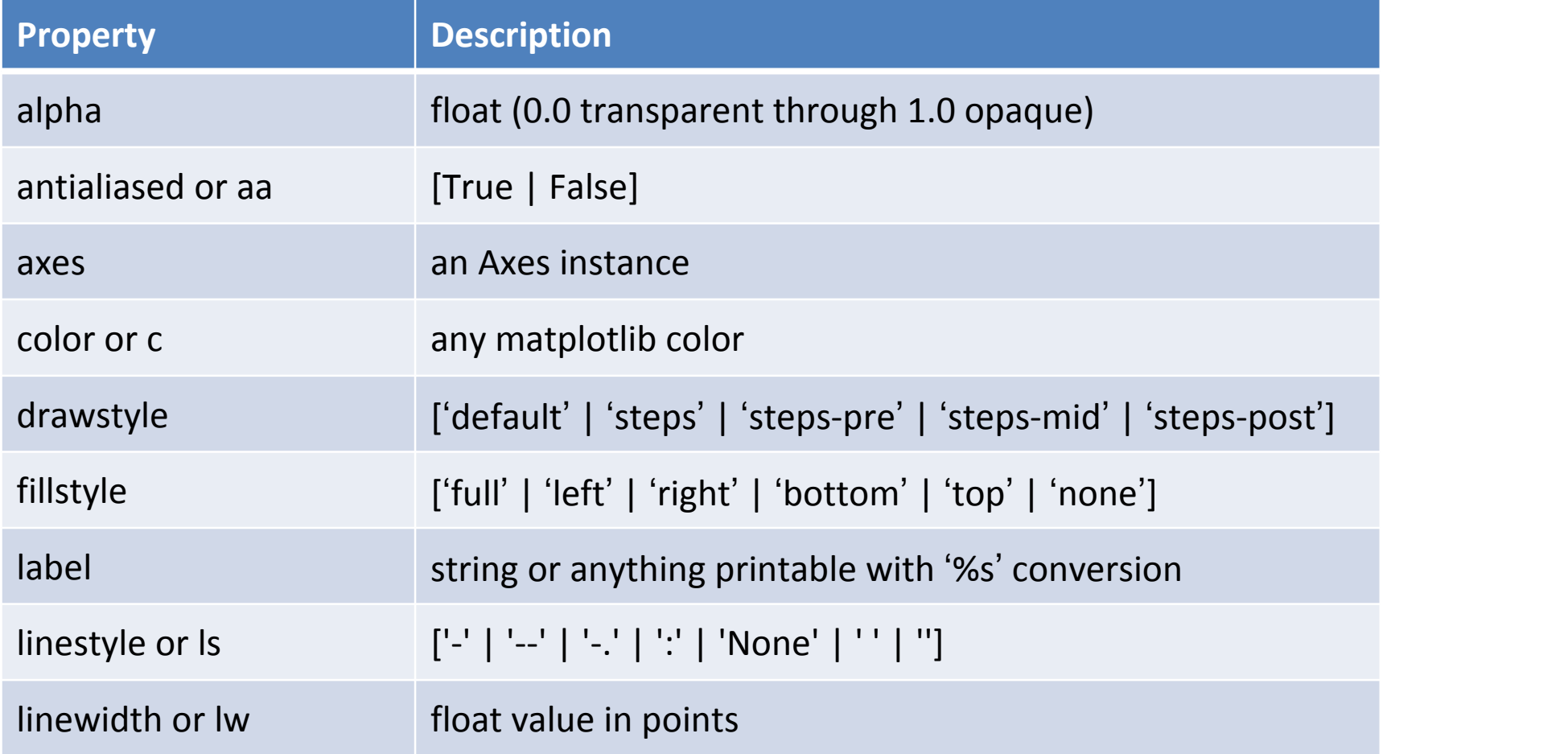

## Line2D可以指定的参数

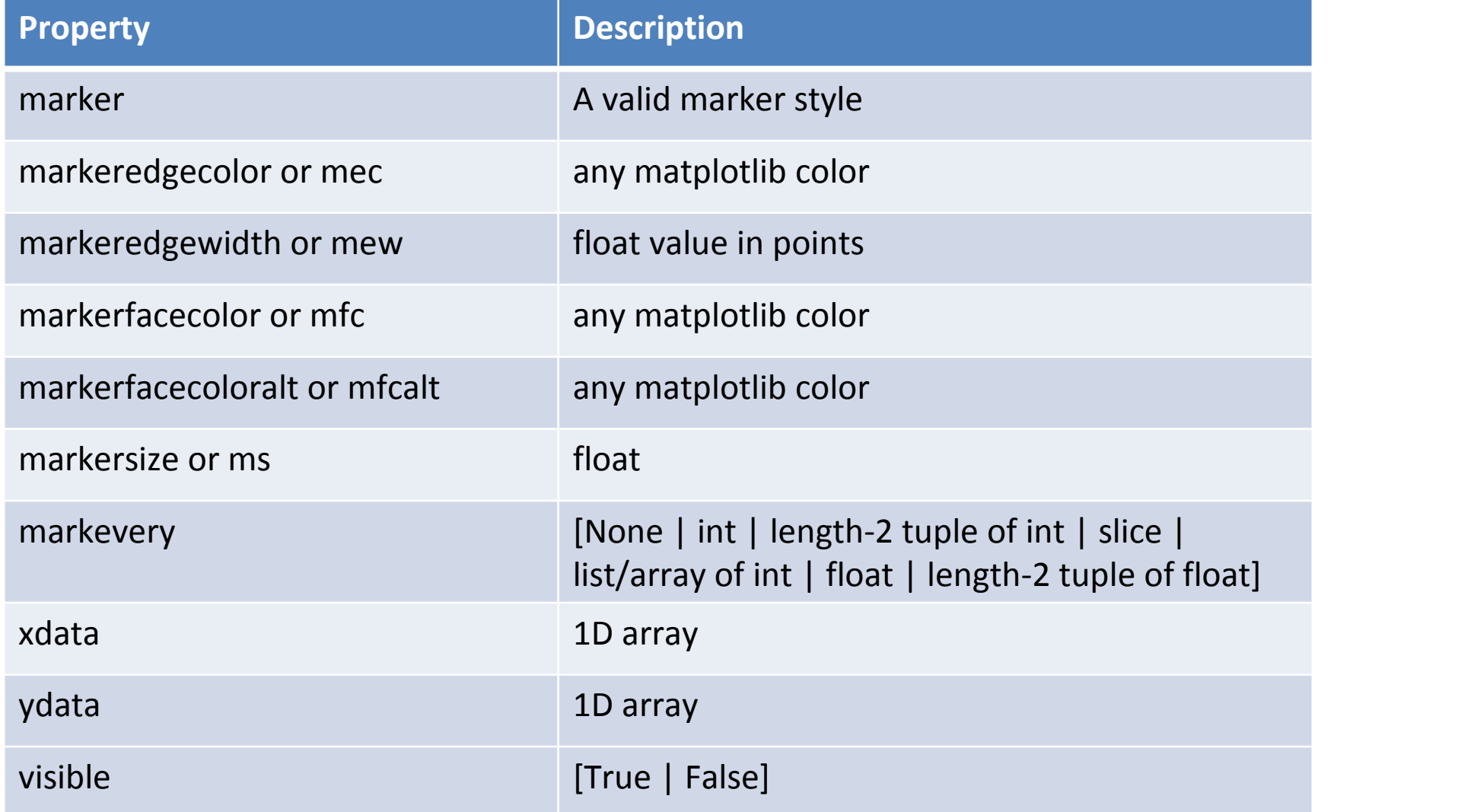

## fill style

#### fill style

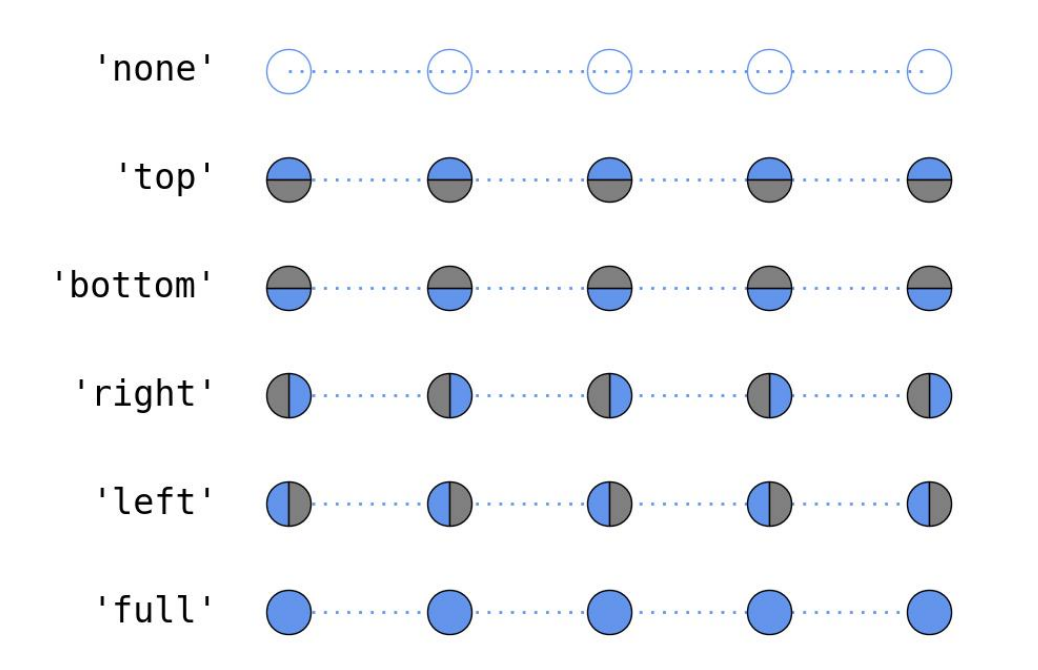

markeredgecolor (mec) markeredgewidth (mew) markerfacecolor (mfc) markerfacecoloralt (mfcalt)

1. 默认替代颜色为无色,不是灰色 2. 只设置color,相当于同时设置了mec和mfc

```
subdata = data[0]plt.plot(subdata[:,6, subdata[:,9], 'r+', markersize \leq ms, label = 'Nets 1')
subdata = data[1]plt.plot(subdata[:,6], subdata[:,9], 'mx', markersize = ms, label = 'Nets 2')
subdata = data[2]
plt.plot(subdata[:,6], subdata[:,9], 'bs', markersize = ms, label = 'Nets 3')
subdata = data[3]plt.plot(subdata[:,6], subdata[:,9], 'gv', markersize = ms, label = 'Nets 4')
                     实际上是第7列 | \Box 可改为 ms = ms
```

```
plt.title('This is title', fontsize=fs)
plt.xlabel('Clustering Coefficient', fontsize=fs)
plt.ylabel('Efficiency', fontsize=fs)
plt.xlim((0,1))plt.ylim((0,1))for label in plt.gca().xaxis.get_ticklabels():
          label.set fontsize(fs)
for label in plt.gca().yaxis.get_ticklabels():
          label.set fontsize(fs)
```

```
plt.legend(loc=0, fontsize=fs)
```

```
plt.savefig(plot_file, bbox_inches='tight')
```
## title 函数

- matplotlib.pyplot.title(s, \*args, \*\*kwargs)
	- label: str
	- fontdict: dict
		- 默认为: {'fontsize': rcParams['axes.titlesize'], 'fontweight' : rcParams['axes.titleweight'], 'verticalalignment': 'baseline' , 'horizontalalignment': loc}
	- loc : {'center' , 'left' , 'right'}, str, optional

## title 函数

- 可使用Text的所有参数
	- class matplotlib.text.Text(x=0, y=0, text=u'', color=None, verticalalignment=u'baseline', horizontalalignment=u'left', multialignment=None, fontproperties=None, rotation=None, linespacing=None, rotation mode=None, \*\*kwargs)

# Text可以指定的参数

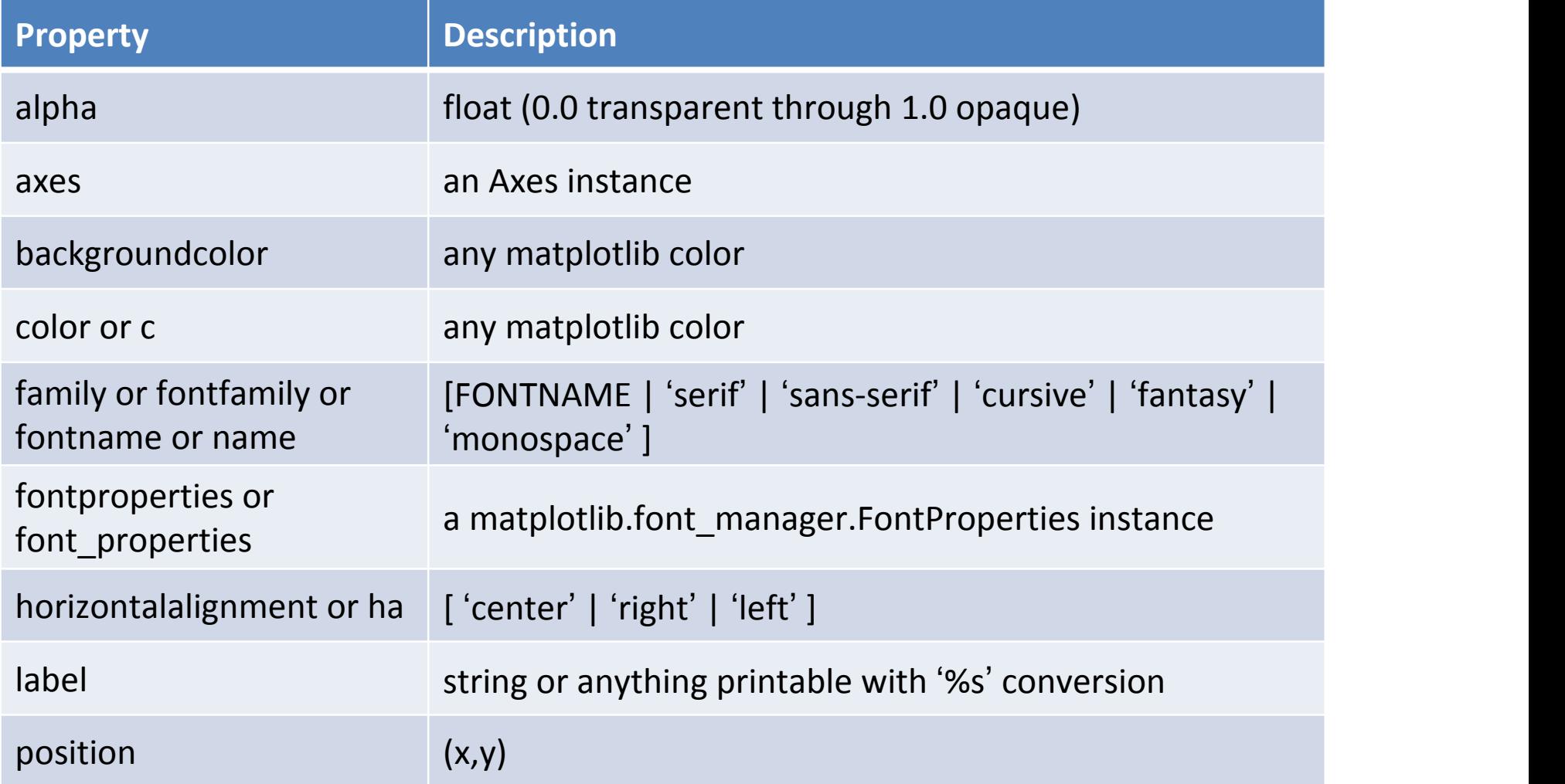

## Text可以指定的参数

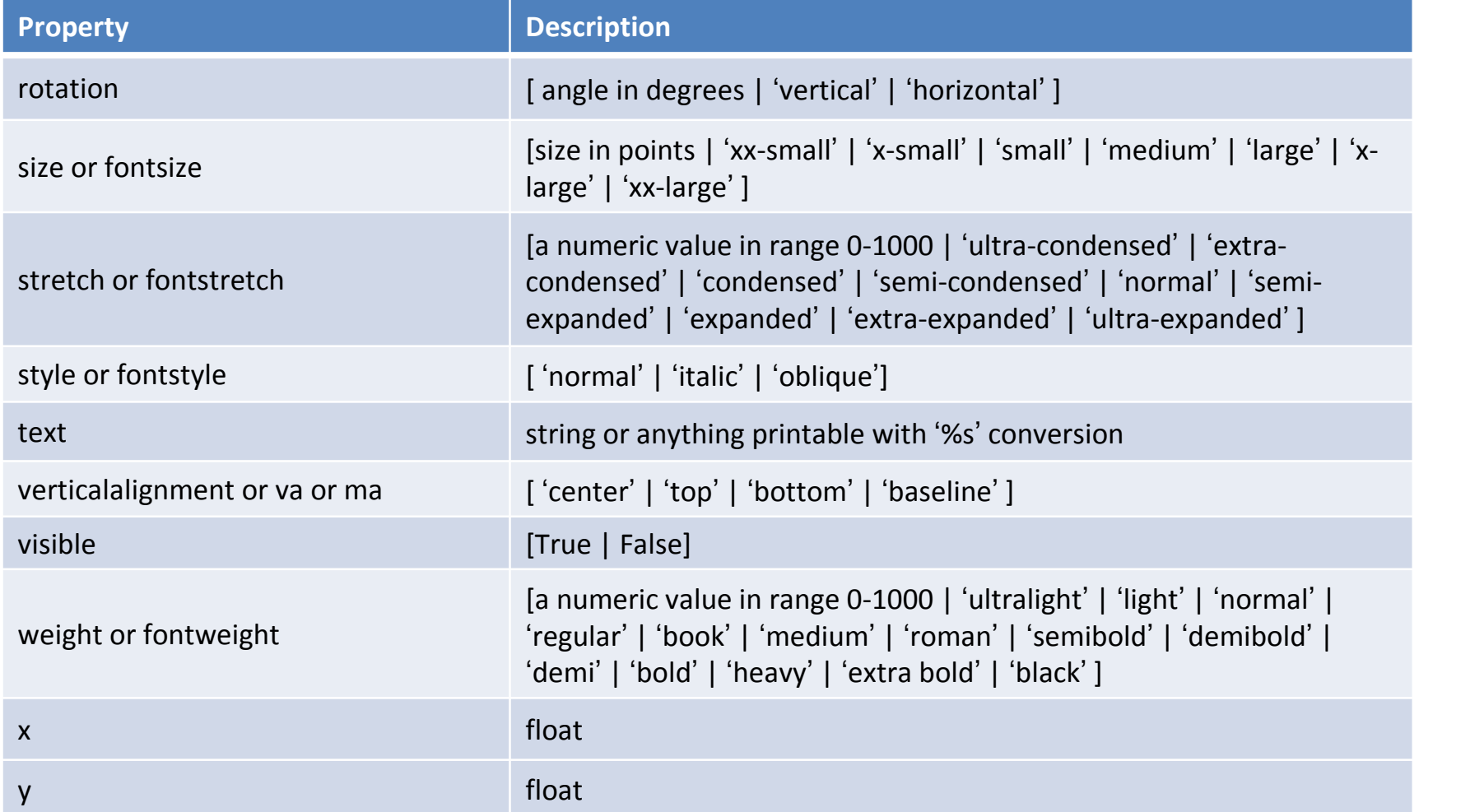

#### xlabel, ylabel

- 设置横坐标和纵坐标的名字
- 用法与 title一样

#### 设置坐标轴

- 坐标范围设置
	- 设置x轴范围: xlim函数
	- 设置y轴范围:ylim函数

xmin, xmax =  $xlim()$  # return the current xlim  $xlim( xmin, xmax)$  # set the xlim to xmin, xmax xlim( xmin, xmax )  $#$  set the xlim to xmin, xmax  $xlim(xmax=3)$  # adjust the max leaving min unchanged  $xlim(xmin=1)$  # adjust the min leaving max unchanged

## 设置线性坐标系与对数坐标系

• xscale/yscale(scale, \*\*kwargs) – scale的3种取值:'linear' | 'log' | 'symlog'

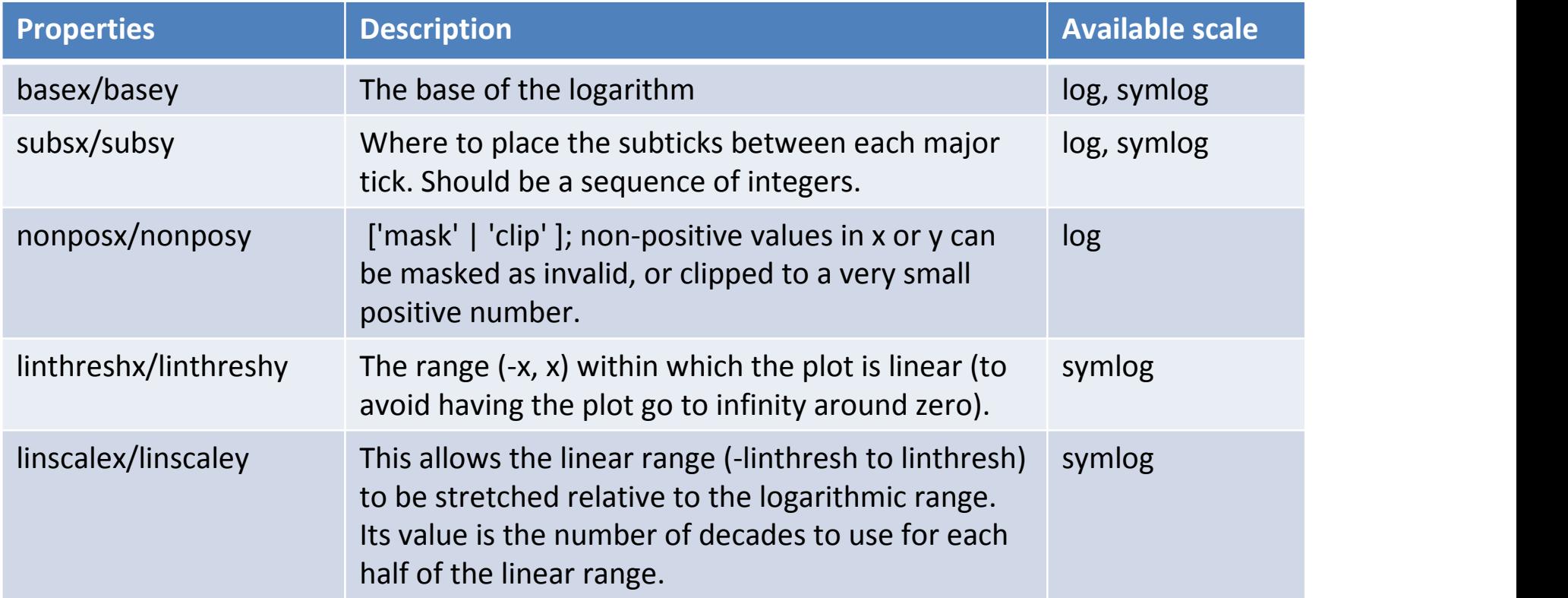

## 在对数坐标系下画图

- matplotlib.pyplot.semilogx(\*args, \*\*kwargs)
- matplotlib.pyplot.semilogy(\*args, \*\*kwargs)
- matplotlib.pyplot.loglog(\*args, \*\*kwargs)
- 参数同plot (Line2D)
- 注意与前面xscale/yscale函数的区别

– xscale/yscale 只设置坐标系,没有画图功能

## 自定义坐标

- matplotlib.pyplot.xticks(\*args, \*\*kwargs)
- matplotlib.pyplot.yticks(\*args, \*\*kwargs)

#### – 可使用Text的参数

# return locs, labels where locs is an array of tick locations and # labels is an array of tick labels.  $\textsf{locs.}$  labels = plt.xticks()

# set the locations of the xticks plt.xticks( np.arange(6) )

# set the locations and labels of the xticks plt.xticks( np.arange(5), ('Tom', 'Dick', 'Harry', 'Sally', 'Sue') )

plt.xticks( np.arange(12), calendar.month\_name[1:13], rotation=17 )

# 另外一种方法 plt.gca().set\_xticks(np.arange(12)) plt.gca().set\_xticklabels(calendar.month\_name[1:13], rotation=17)

## 图例的用法

- matplotlib.pyplot.legend(\*args, \*\*kwargs)
	- loc: default 0
	- fontsize
	- numpoints
	- shadow
	- bbox\_to\_anchor
	- ...

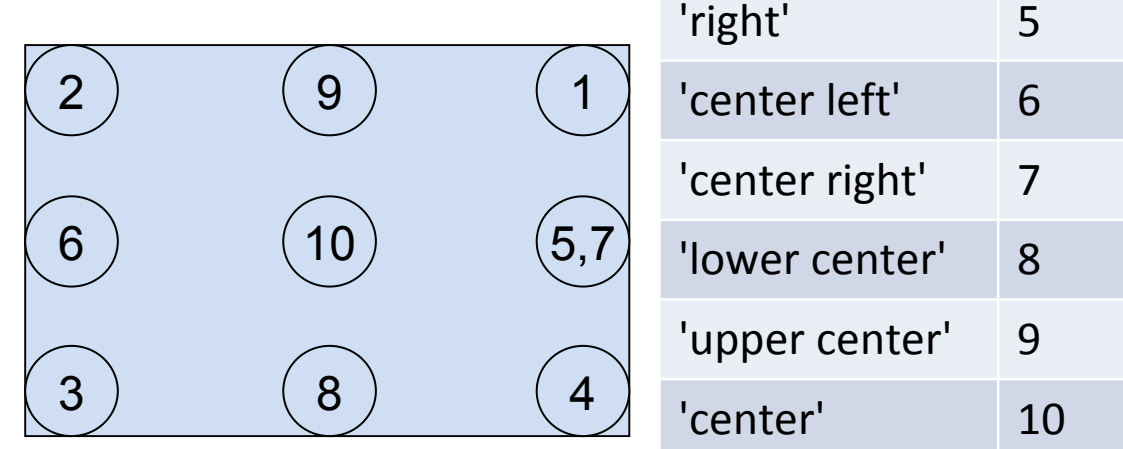

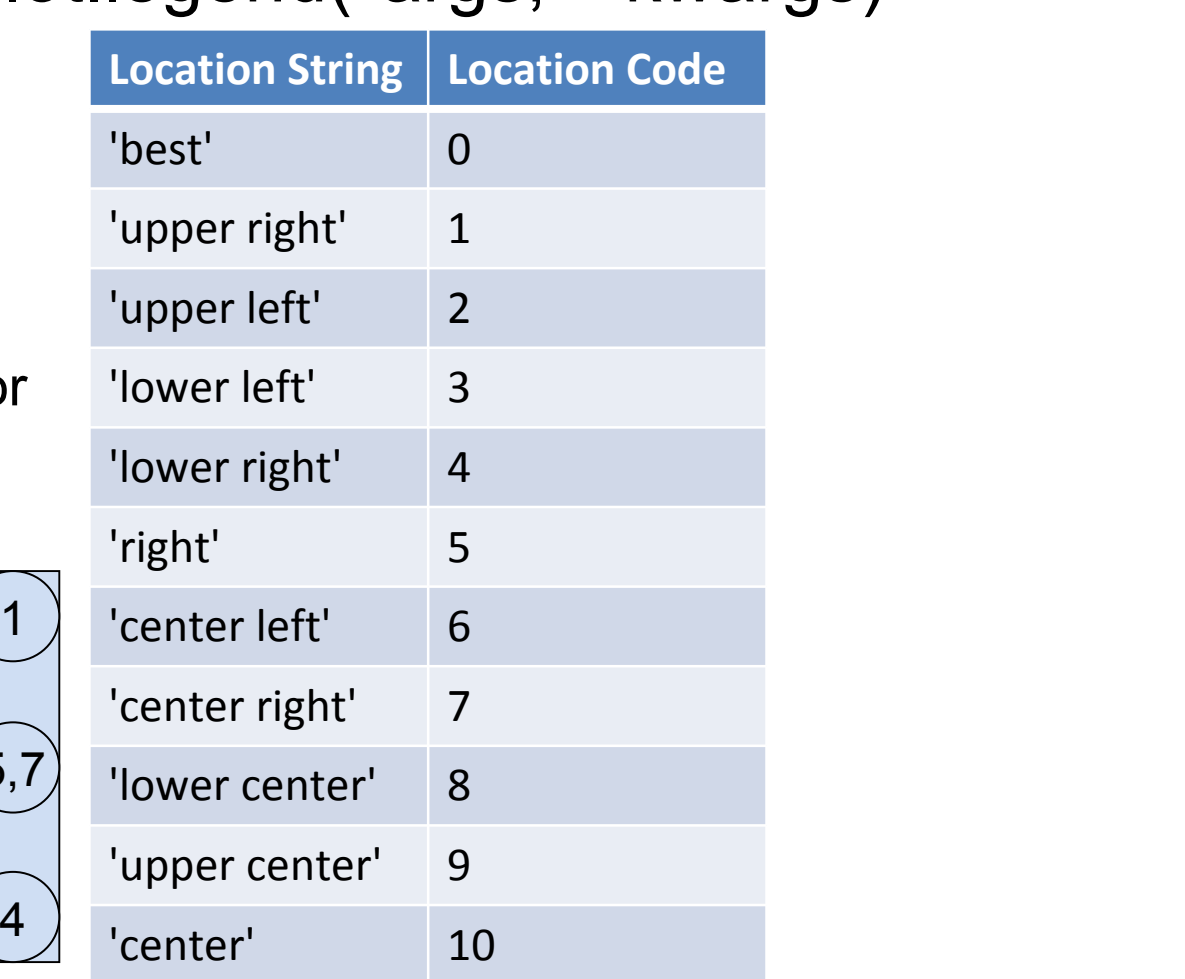

#### 设置图例背景色和阴影

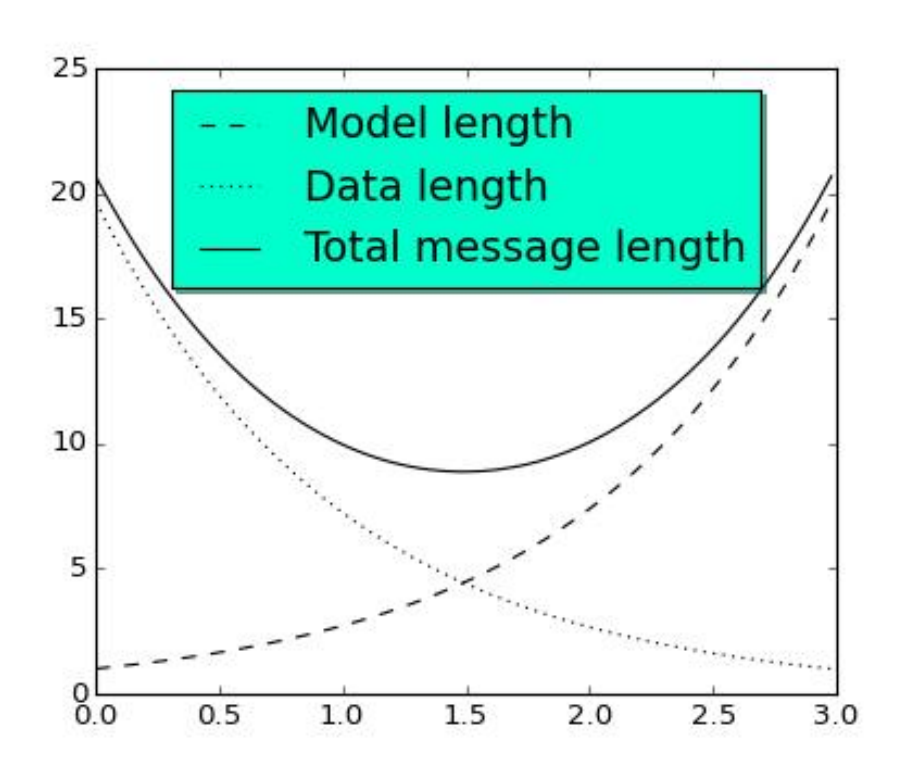

import numpy as np import matplotlib.pyplot as plt

# Make some fake data.  $a = b = np.arange(0,3, .02)$  $c = np.exp(a)$  $d = c$ [::-1]

# Create plots with pre-defined labels. plt.plot(a, c, 'k--', label='Model length') plt.plot(a, d, 'k:', label='Data length') plt.plot(a, c+d, 'k', label='Total message length')

legend = plt.legend(loc='upper center', shadow=True, fontsize='x-large')

# Put a nicer background color on the legend. legend.get\_frame().set\_facecolor('#00FFCC')

plt.show()

保存图片

- matplotlib.pyplot.savefig(\*args, \*\*kwargs)
	- 文件名是必需参数
	- plt.savefig(plot\_file, bbox\_inches='tight')
		- bboxinches='tight'去掉不需要的白边
		- 输出ps格式文件时无法使用这个参数
	- 其他参数
- 如果只想在屏幕上显示出来

– plt.show()

#### 网格开关

- matplotlib.pyplot.grid(b=None, which=u'major', axis=u'both', \*\*kwargs)
	- b: [True | False], 是否打网格, 默认反转b
	- which: ['major' | 'minor' | 'both'], 在哪种坐标处打网格, 默认为'major'
	- axis: ['both' | 'x' | 'y'], 横线和竖线|只竖线|只横线,默认为'both'
	- 还可使用Line2D中的参数
	- **-** 最简单的使用: plt.grid()

多图

- matplotlib.pyplot.subplot(\*args, \*\*kwargs) – subplot(nrows, ncols, plot\_number)
	- 如果数字都小于10, 可以写成subplot(211)

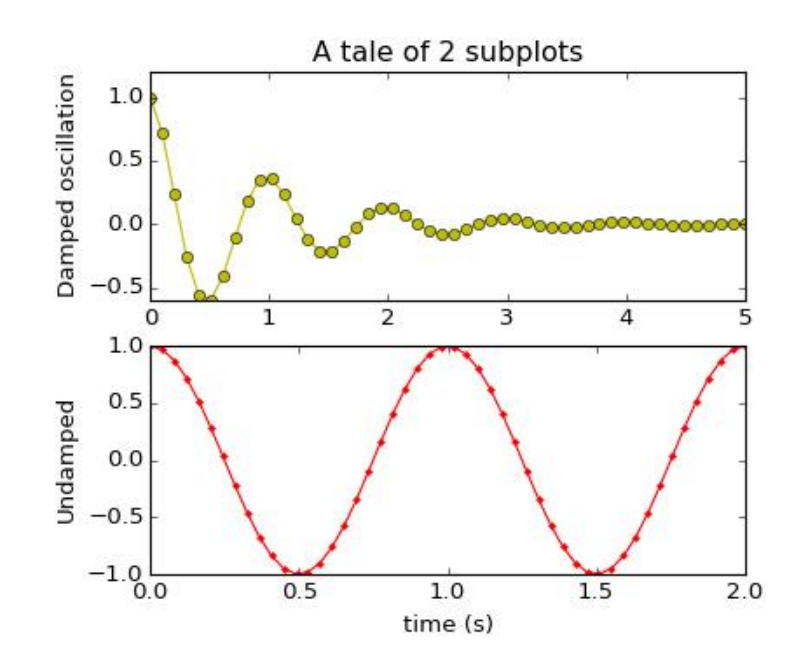

import numpy as np import matplotlib.pyplot as plt

 $x1$  = np.linspace(0.0, 5.0)  $x2 = np$ . linspace  $(0.0, 2.0)$  $y1 = np \cos(2 * np \sin * x1) * np \exp(-x1)$  $y2 = np \cos(2 * np \sin * x2)$ 

```
plt.subplot(2, 1, 1)
```
plt.plot(x1, y1, 'yo-') plt.title('A tale of 2 subplots') plt.ylabel('Damped oscillation')

plt.subplot(2, 1, 2) plt.plot(x2, y2, 'r.-') plt.xlabel('time (s)') plt.ylabel('Undamped')

plt.show()

多图的一个例子

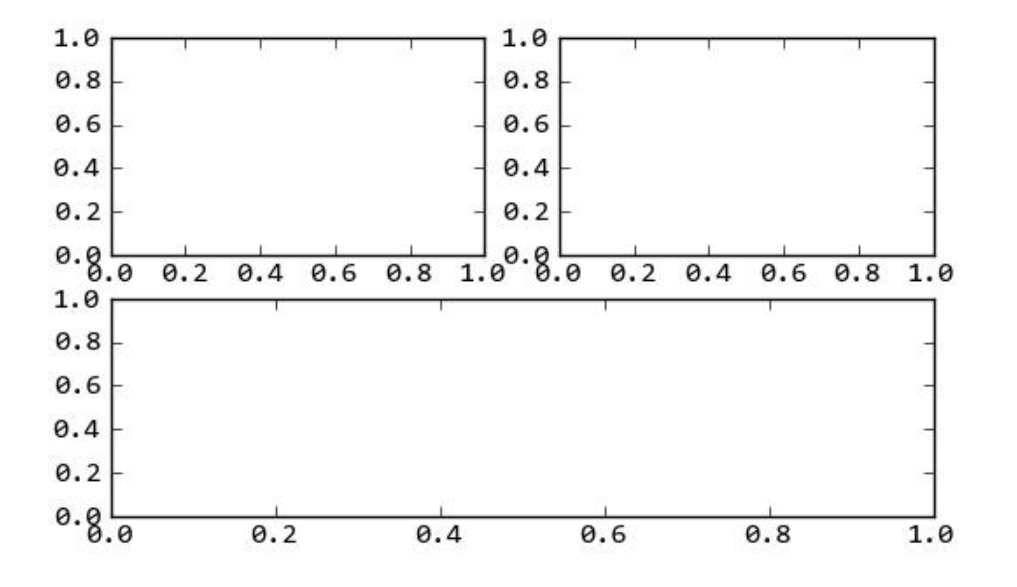

plt.subplot(221) # 第一行的左图 plt.subplot(222) # 第一行的右图 plt.subplot(212) # 第二整行 plt.show()

## 把图例放在图片以外的地方

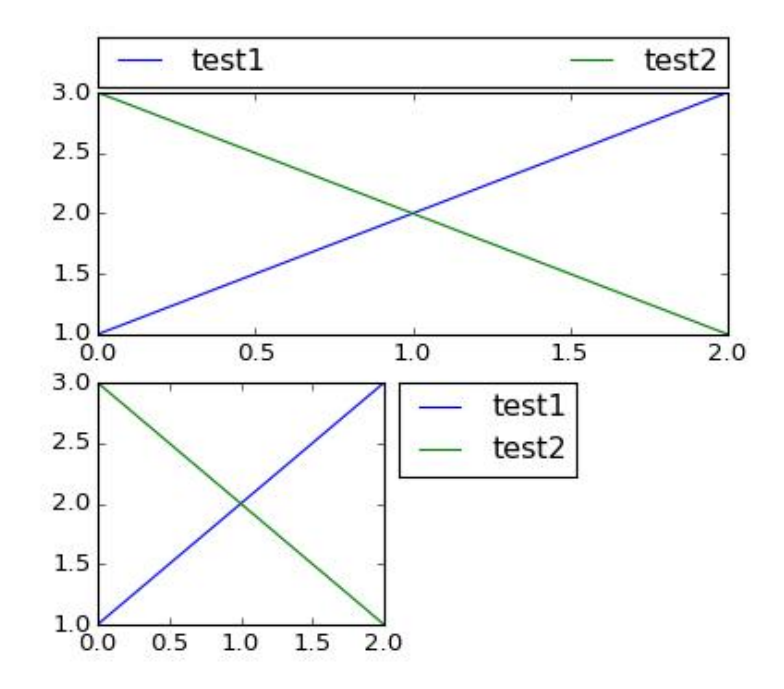

四元组:(loc的x相对坐标, loc的y相对 坐标, 相对长度, 相对高度) 二元组:四元组的前两个

import matplotlib.pyplot as plt

plt.subplot(211) plt.plot([1,2,3], label="test1") plt.plot([3,2,1], label="test2") # Place a legend above this legend, expanding #itself to fully use the given bounding box. plt.legend(bbox\_to\_anchor=(0., 1.02, 1., .102), loc=3, ncol=2, mode="expand", borderaxespad=0.)

plt.subplot(223) 图例与坐标轴的距离为0

plt.plot([1,2,3], label="test1")

plt.plot([3,2,1], label="test2")

# Place a legend to the right of this smaller # figure.

plt.legend(bbox\_to\_anchor=(1.05, 1), loc=2, borderaxespad=0.)

plt.show()

#### 图例分开放置

 $3.0$ Line 1  $2.5$  $2.0$  $1.5$ Line  $2$  $1.06$  $\overline{20}$  $0.5$  $1.0$ 1.5

import matplotlib.pyplot as plt

 $line 1, = plt.plot([1, 2, 3], label="Line 1",$ linestyle='--')  $line 2$ , = plt.plot( $[3,2,1]$ , label="Line 2", linewidth=4)

# Create a legend for the first line. first  $legend = plt.length(handles=[line1], loc=1)$ 

# Add the legend manually to the current Axes. ax = plt.gca().add\_artist(first\_legend)

# Create another legend for the second line. plt.legend(handles=[line2], loc=4)

plt.show()

没有运行成功!

$$
\overline{\textbf{H}}\overline{\textbf{J}}\overline{\textbf{K}}
$$

- 两种方法
	- hist
	- bar/hbar

## hist

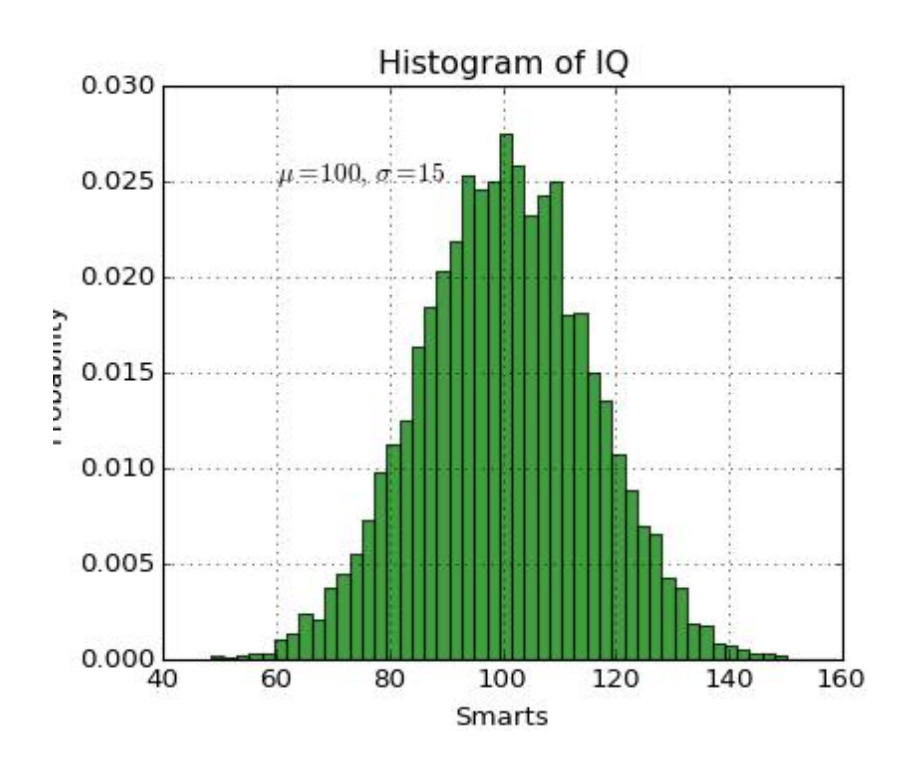

import numpy as np import matplotlib.pyplot as plt

mu, sigma = 100, 15  $x = mu + sigma * np.random.random(10000)$ 

# the histogram of the data n, bins, patches = plt.hist $(x, 50,$  normed=1, facecolor='g', alpha=0.75)

plt.xlabel('Smarts') plt.ylabel('Probability') plt.title('Histogram of IQ') plt.text(60, .025, r'\$\mu=100,\ \sigma=15\$') plt.axis([40, 160, 0, 0.03]) plt.grid(True) plt.show()

#### hist函数

- matplotlib.pyplot.hist(x, bins=10, range=None, normed=False, weights=None, cumulative=False, bottom=None, histtype=u'bar', align=u'mid', orientation=u'vertical', rwidth=None, log=False, color=None, label=None, stacked=False, hold=None, \*\*kwargs)
	- x: 一个列表或者多个列表(表示不同数据集,长度可以不一致)
	- range: 元组
	- weights: x里每个元素对bin高度的贡献(默认为1)
	- bottom: 数字或者长度为bins的列表
	- histtype: ['bar' | 'barstacked' | 'step' | 'stepfilled']
	- align: ['left' | 'mid' | 'right']
	- orientation: ['horizontal' | 'vertical']
	- rwidth: bar相对bin的宽度
	- color: 一种颜色或者颜色列表(针对不同数据集)

#### text函数

- matplotlib.pyplot.text(x, y, s, fontdict=None, withdash=False, \*\*kwargs)
	- Add text in string s to axis at location x, y, data coordinates
	- 注意这里的坐标是绝对坐标,与图例不同
	- 可使用Text的所有参数

## 直方图与相应折线图

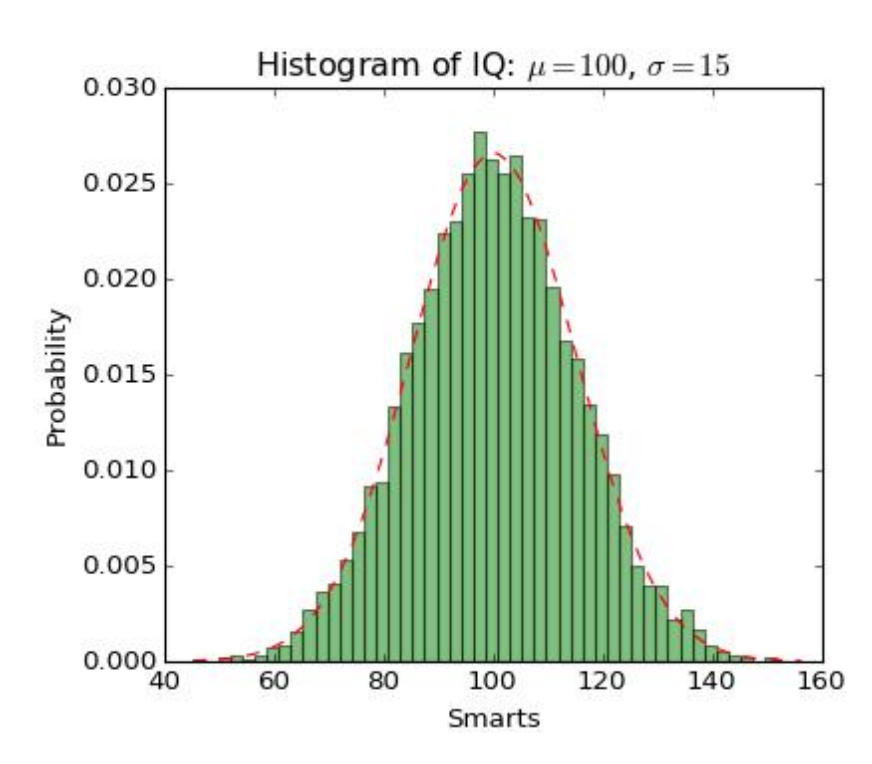

import numpy as np import matplotlib.mlab as mlab import matplotlib.pyplot as plt

# example data  $mu = 100 \#$  mean of distribution sigma = 15 # standard deviation of distribution  $x = mu + sigma * np.random.random(10000)$ 

num  $bins = 50$ # the histogram of the data n, bins, patches = plt.hist $(x, num \text{ bins}, normed=1)$ , facecolor='green', alpha=0.5) # add a 'best fit' line y = mlab.normpdf(bins, mu, sigma) plt.plot(bins, y, 'r--') plt.xlabel('Smarts') plt.ylabel('Probability') plt.title(r'Histogram of IQ: \$\mu=100\$, \$\sigma=15\$')

# Tweak spacing to prevent clipping of ylabel plt.subplots\_adjust(left=0.15) plt.show()

## bar/barh

- matplotlib.pyplot.bar(left, height, width=0.8, bottom=None, hold=None, \*\*kwargs)
- matplotlib.pyplot.barh(bottom, width, height=0.8, left=None, hold=None, \*\*kwargs)
	- 画left, left + width, bottom, bottom + height这四条线 内的矩形
	- 其他参数(两个函数一样):color, edgecolor, linewidth, xerr, yerr, ecolor (error bar的颜色), capsize (errorbar的大小), error\_kw, align ('edge' or 'center'), orientation ('vertical' or 'horizontal'), log
- 适合在求出数据的概率分布后使用。

使用bar的一个例

Scores by group and gender 80 Men 70 Women 60 50 Scores 40 30 20 10  $\mathbf{0}$  $G5$ G<sub>1</sub>  $G<sub>2</sub>$ G<sub>3</sub>  $G4$ 

#!/usr/bin/env python import numpy as np import matplotlib.pyplot as plt

 $N = 5$ 

menMeans = (20, 35, 30, 35, 27) womenMeans = (25, 32, 34, 20, 25) menStd =  $(2, 3, 4, 1, 2)$ womenStd =  $(3, 5, 2, 3, 3)$  $ind = np.arange(N)$  # the x locations for the groups width =  $0.35$  # the width of the bars: can also be len(x) sequence

p1 = plt.bar(ind, menMeans, width, color='r', yerr=womenStd)

p2 = plt.bar(ind, womenMeans, width, color='y', bottom=menMeans, yerr=menStd)

plt.ylabel('Scores') plt.title('Scores by group and gender') plt.xticks(ind+width/2., ('G1', 'G2', 'G3', 'G4', 'G5') ) plt.yticks(np.arange(0,81,10)) plt.legend( (p1[0], p2[0]), ('Men', 'Women') )

plt.show()

### errorbar的画法

• matplotlib.pyplot.errorbar(x, y, yerr=None, xerr=None, fmt=u'', ecolor=None, elinewidth=None, capsize=3, barsabove=False, lolims=False, uplims=False, xlolims=False, xuplims=False, errorevery=1, capthick=None, hold=None, \*\*kwargs)

– 可以使用plot函数的参数

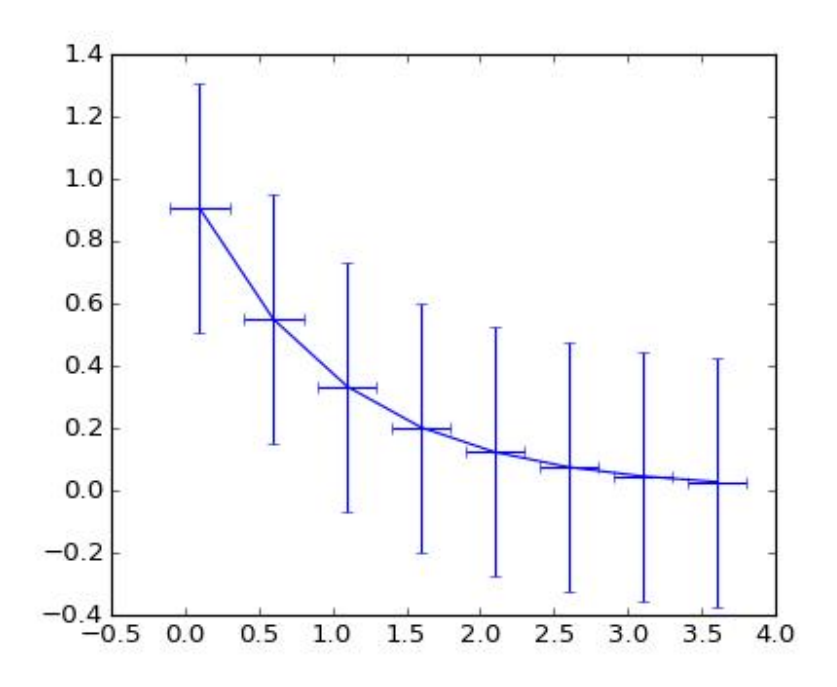

import numpy as np import matplotlib.pyplot as plt

# example data  $x = np.arange(0.1, 4, 0.5)$  $y = np.exp(-x)$ 

plt.errorbar(x, y, xerr=0.2, yerr=0.4) plt.show()

支持中文

- 涉及到字体问题
- 请上网自行解决

## 用matplotlib画图的第二种方法

面向对象绘图

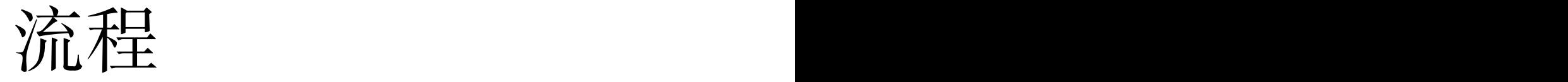

- matplotlib API包含有三层,Artist层处理所有的高 层结构,例如处理图表、文字和曲线等的绘制和 布局。通常我们只和Artist打交道,而不需要关心 底层的绘制细节。
- 直接使用Artists创建图表的标准流程如下
	- 创建Figure对象
	- 用Figure对象创建一个或者多个Axes或者Subplot对象
	- 调用Axies等对象的方法创建各种简单类型的Artists

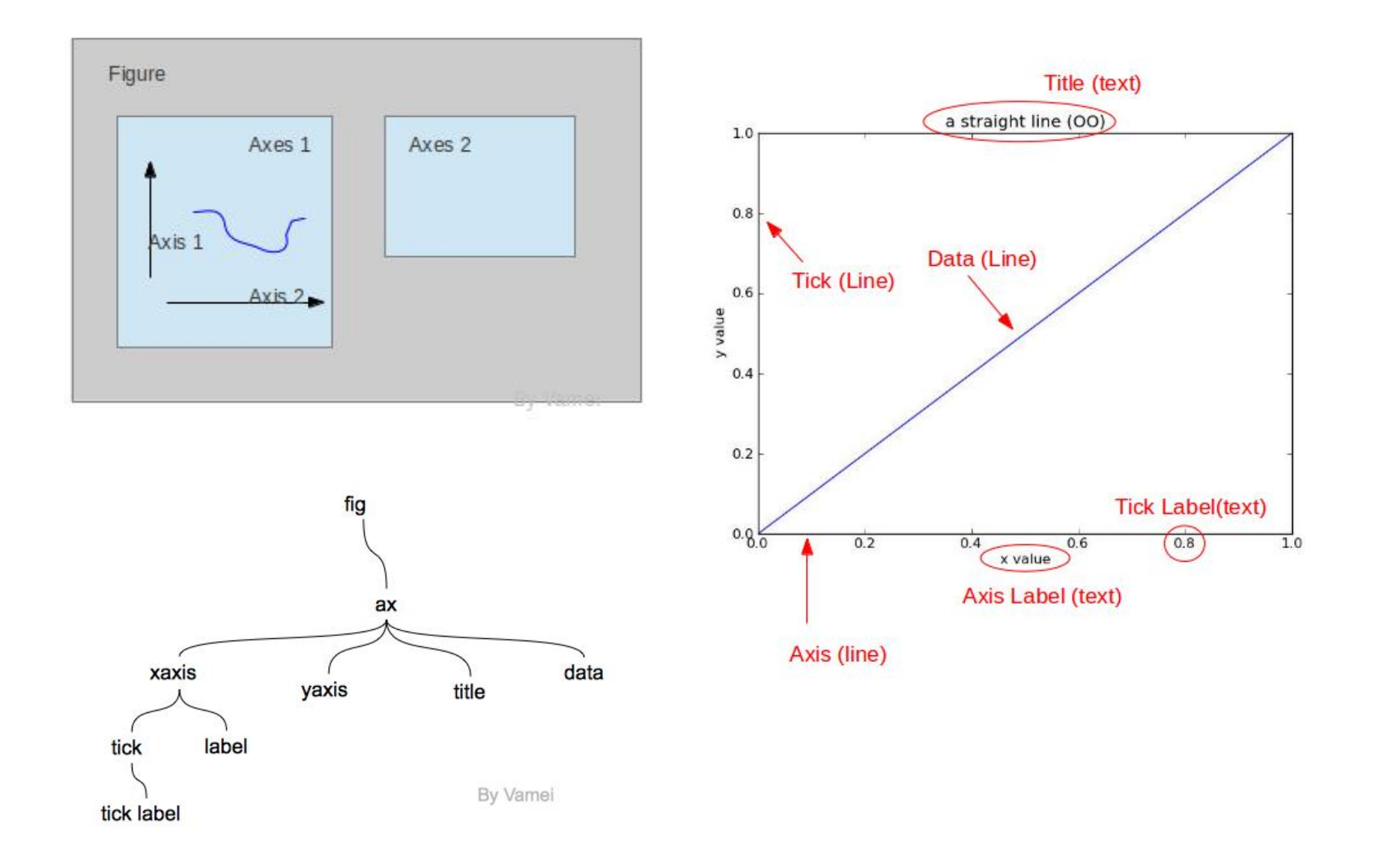

## subplots与axes的区别

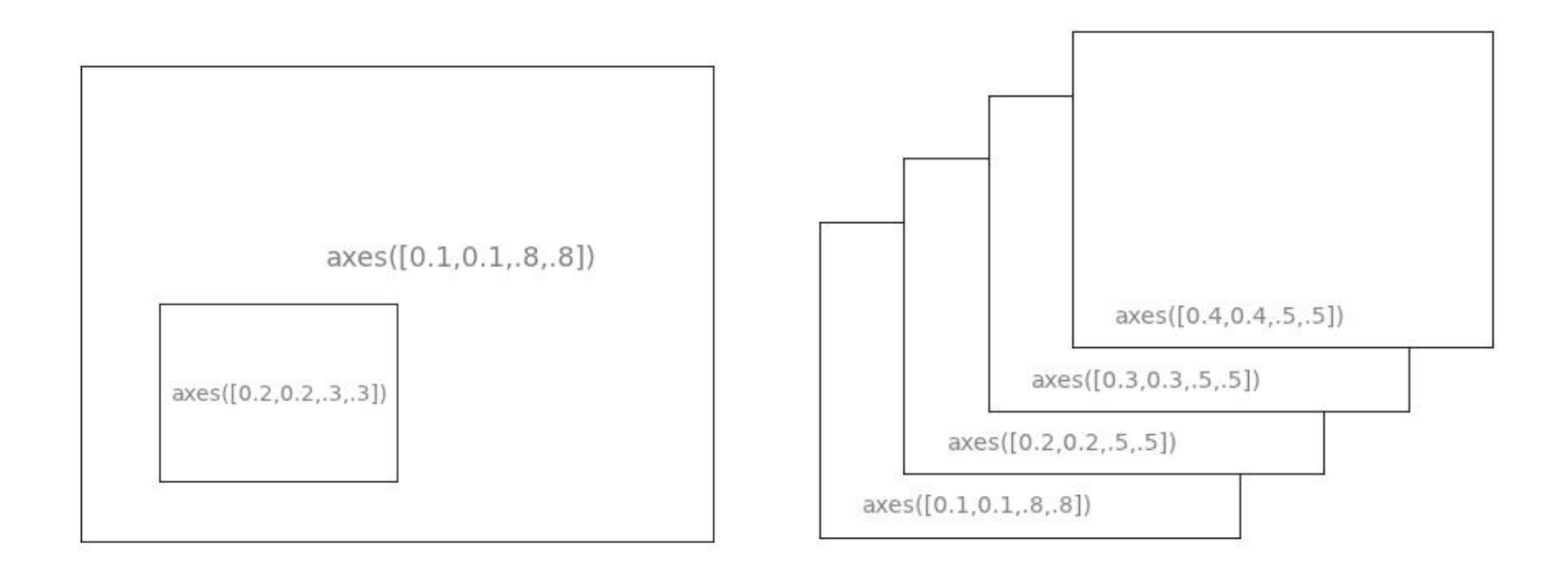

第一个例子

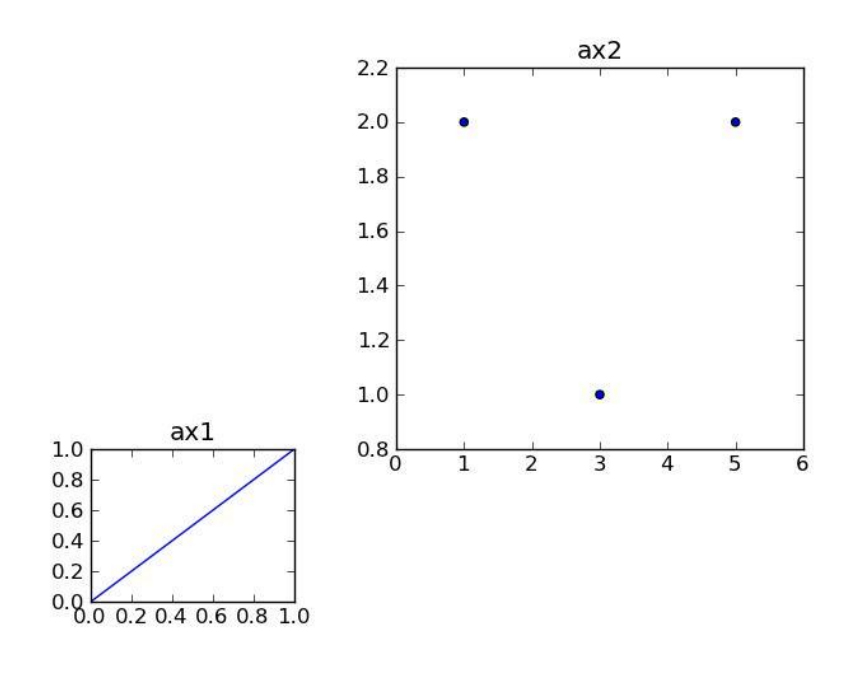

import matplotlib.pyplot as plt

 $fig = plt.figure()$ 

# first axes  $ax1 = fig.add_axes([0.1, 0.1, 0.2, 0.2])$  $line, = ax1.plot([0,1], [0,1])$ ax1.set\_title("ax1")

# second axes  $ax2 = fig.add_axes([0.4, 0.3, 0.4, 0.5])$  $sca = ax2.scatter([1,3,5],[2,1,2])$ ax2.set\_title("ax2")

plt.show()

## figure类

- add axes(\*args, \*\*kwargs)
	- $-$  rect =  $l, b, w, h$
	- fig.add\_axes(rect)
	- fig.add\_axes(rect, frameon=False, axisbg='g')
	- fig.add\_axes(rect, polar=True)
	- fig.add\_axes(rect, projection='polar')
	- fig.add\_axes(ax)
	- fig.add\_axes(rect, label='axes1')

## figure类

- add subplots(\*args, \*\*kwargs)
	- fig.add\_subplot(111)
	- $-$  fig.add subplot(1,1,1)
	- $-$  fig.add subplot(sub) # sub is an instance
- gca(\*\*kwargs)
	- Get the current axes, creating one if necessary
- get axes()

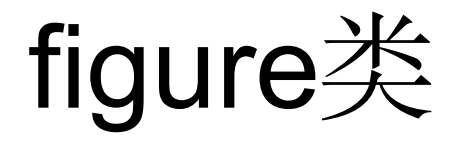

• legend(handles, labels, \*args, \*\*kwargs)

legend( (line1, line2, line3), ('label1', 'label2', 'label3'), 'upper right')

- savefig(\*args, \*\*kwargs)
- sca(a)
	- Set the current axes to be a and return a
- show(warn=True)
- suptitle(t, \*\*kwargs)
	- Add a centered title to the figure.
- text(x, y, s, \*args, \*\*kwargs)

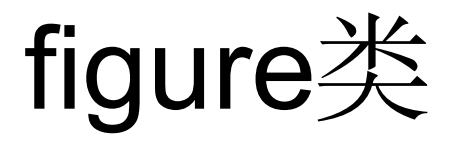

**Others** 

- get/set\_edgecolor()
- get/set\_facecolor()
- get/set\_figwidth()
- get/set\_figheight()
- $\bullet$  ....

## figure类

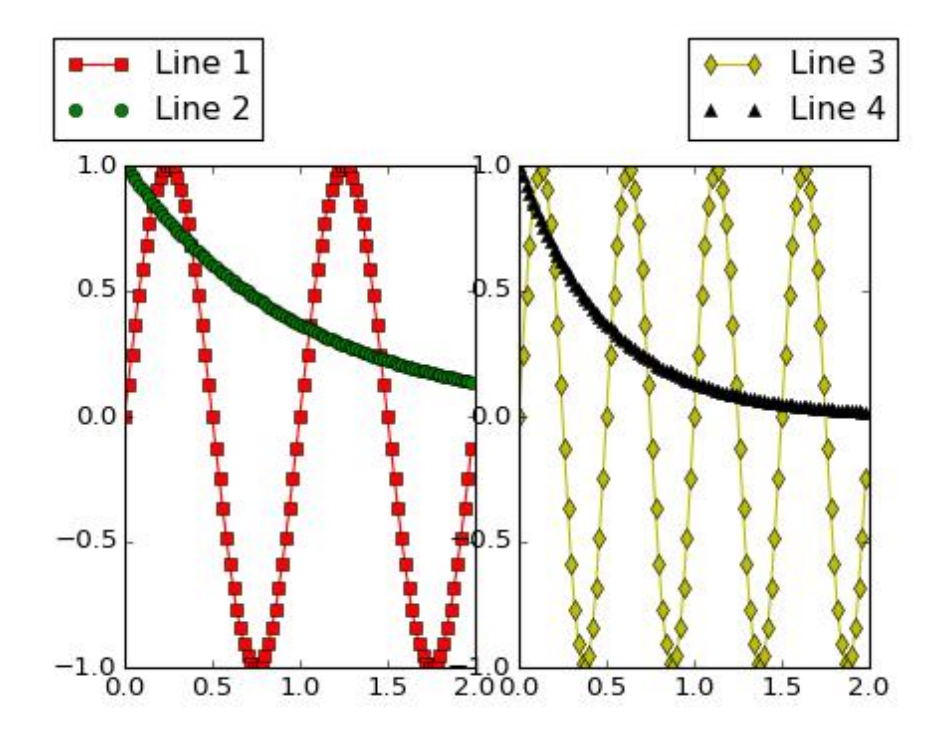

import numpy as np import matplotlib.pyplot as plt

 $fig = plt.figure()$  $ax1 = fig.add_axes([0.1, 0.1, 0.4, 0.7])$  $ax2 = fig.add_axes([0.55, 0.1, 0.4, 0.7])$ 

$$
x = np.arange(0.0, 2.0, 0.02)
$$
  
\n $y1 = np.sin(2*p.p i*x)$   
\n $y2 = np.exp(-x)$   
\n $11, 12 = ax1.plot(x, y1, 'rs-', x, y2, 'go')$ 

 $y3 = np \sin(4 \cdot np \cdot pi \cdot x)$  $y4 = np.exp(-2*x)$ 13,  $14 = ax2.plot(x, y3, 'yd-', x, y4, 'k^')$ 

fig.legend((l1, l2), ('Line 1', 'Line 2'), 'upper left') fig.legend((l3, l4), ('Line 3', 'Line 4'), 'upper right') plt.show()

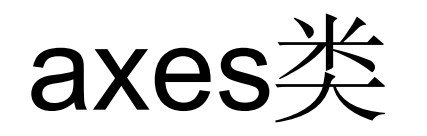

- add artist(a)
- add line(line)
- axis(\*v, \*\*kwargs)
- bar(left, height, width=0.8, bottom=None, \*\*kwargs)
- barh(bottom, width, height=0.8, left=None, \*\*kwargs)
- pyplot, figure, axes很多函数是一样的, axes在很多函数名称上加了set\_或get\_。

## axis类(函数不全)

- cla(): clear
- get gridlines()
- get label()
- get/set label text()
- get major/minor ticks(numticks=None)
- get major/minorticklabels()
- get major/minorticklines()
- get/set ticklabels(minor=False, which=None)
- get ticklines(minor=False)
- grid(b=None, which=u'major', \*\*kwargs)
- set ticks(ticks, minor=False)

- 选择是否显示刻度值
	- x轴上,1为下,2为上
	- y轴上,1为左,2为右

for tick in ax.xaxis.get\_major\_ticks(): tick.label1On = True tick.label2On = False for tick in ax.yaxis.get\_major\_ticks(): tick.label1On = False tick.label2On = False

• 选择如何显示刻度

ax.xaxis.set\_ticks\_position('none') ax.yaxis.set\_ticks\_position('right')

• 完全自定义坐标轴刻度及刻度值

ax.set\_xticks([-250, -200, -150, -100, -50, 0, 50, 100, 150, 200]) ax.set\_xticklabels(['-250′, ", '-150′, ", '-50′, ", '50', ", '150', "]) ax.set\_yticks([-40, -20, 0, 20, 40, 60, 80]) ax.set\_yticklabels([", ", ", ", ", ", "])

• 分别设置x轴和y轴上刻度值的字体大小

for tick in ax.xaxis.get\_major\_ticks(): tick.label1.set\_fontsize(18) for tick in ax.yaxis.get major ticks(): tick.label1.set\_fontsize(18)

• 对比

for label in plt.gca().xaxis.get\_ticklabels(): label.set fontsize(18) for label in plt.gca().yaxis.get\_ticklabels(): label.set fontsize(18)

• 这样也可以设置刻度值字体大小

matplotlib.rc('xtick', labelsize=20) matplotlib.rc('ytick', labelsize=20)

一个例子

import numpy as np import matplotlib.pyplot as plt

plt.subplots\_adjust(hspace=0.4)  $t = np.arange(0.01, 20.0, 0.01)$ 

# log y axis plt.subplot(221) plt.semilogy(t, np.exp(-t/5.0)) plt.title('semilogy') plt.grid(True)

# log x axis plt.subplot(222) plt.semilogx(t, np.sin(2\*np.pi\*t)) plt.title('semilogx') plt.grid(True)

# log x and y axis plt.subplot(223) plt.loglog(t, 20\*np.exp(-t/10.0), basex=2) plt.grid(True) plt.title('loglog base 4 on x')

# with errorbars: clip non-positive values  $ax = plt.subplot(224)$ ax.set\_xscale("log", nonposx='clip') ax.set\_yscale("log", nonposy='clip')

 $x = 10.0$ \*\*np.linspace(0.0, 2.0, 20)  $y = x^{**}2.0$ plt.errorbar(x, y, xerr=0.1\*x, yerr=5.0+0.75\*y) ax.set\_ylim(ymin=0.1) ax.set\_title('Errorbars go negative')

plt.show()

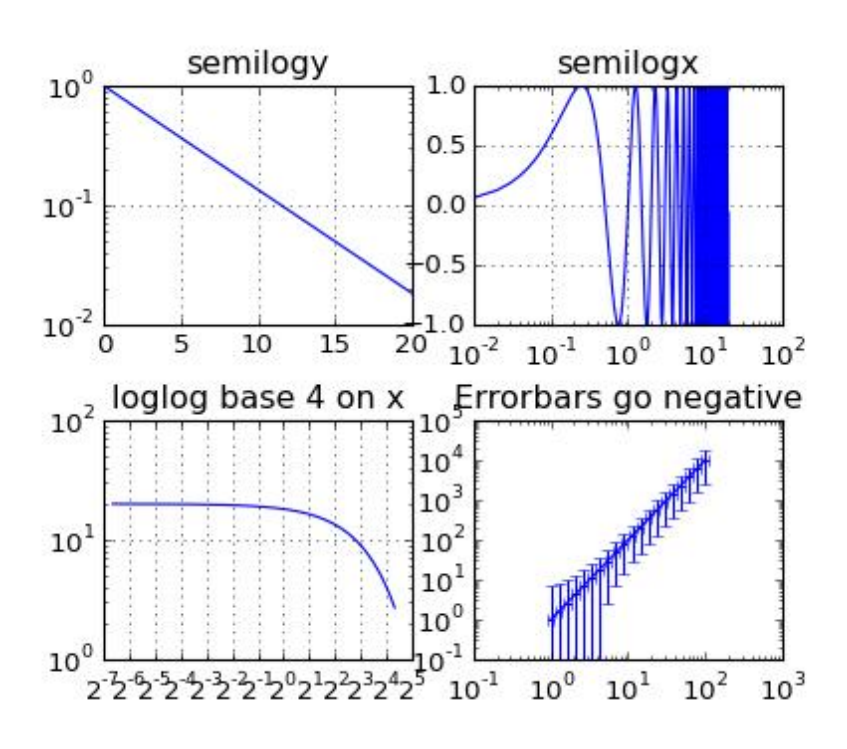

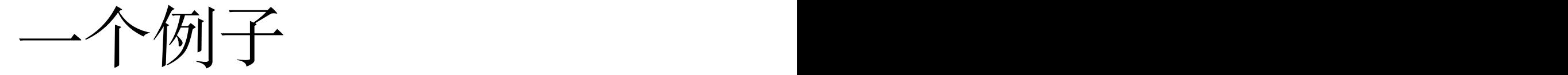

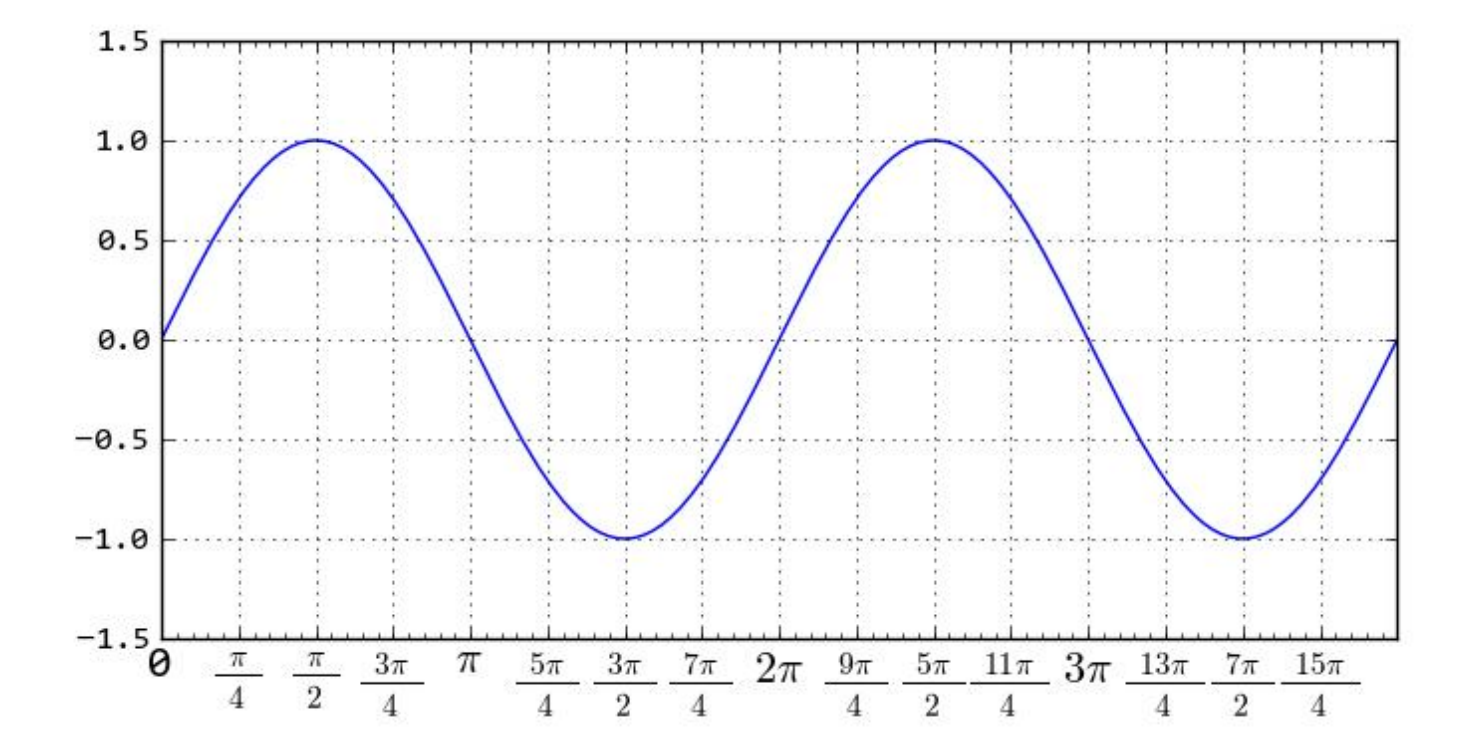

See final\_example02.py

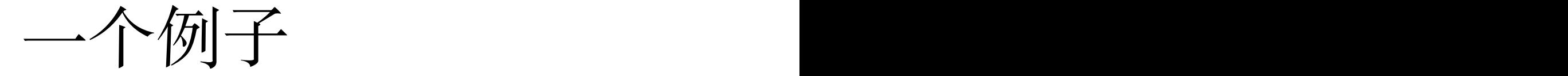

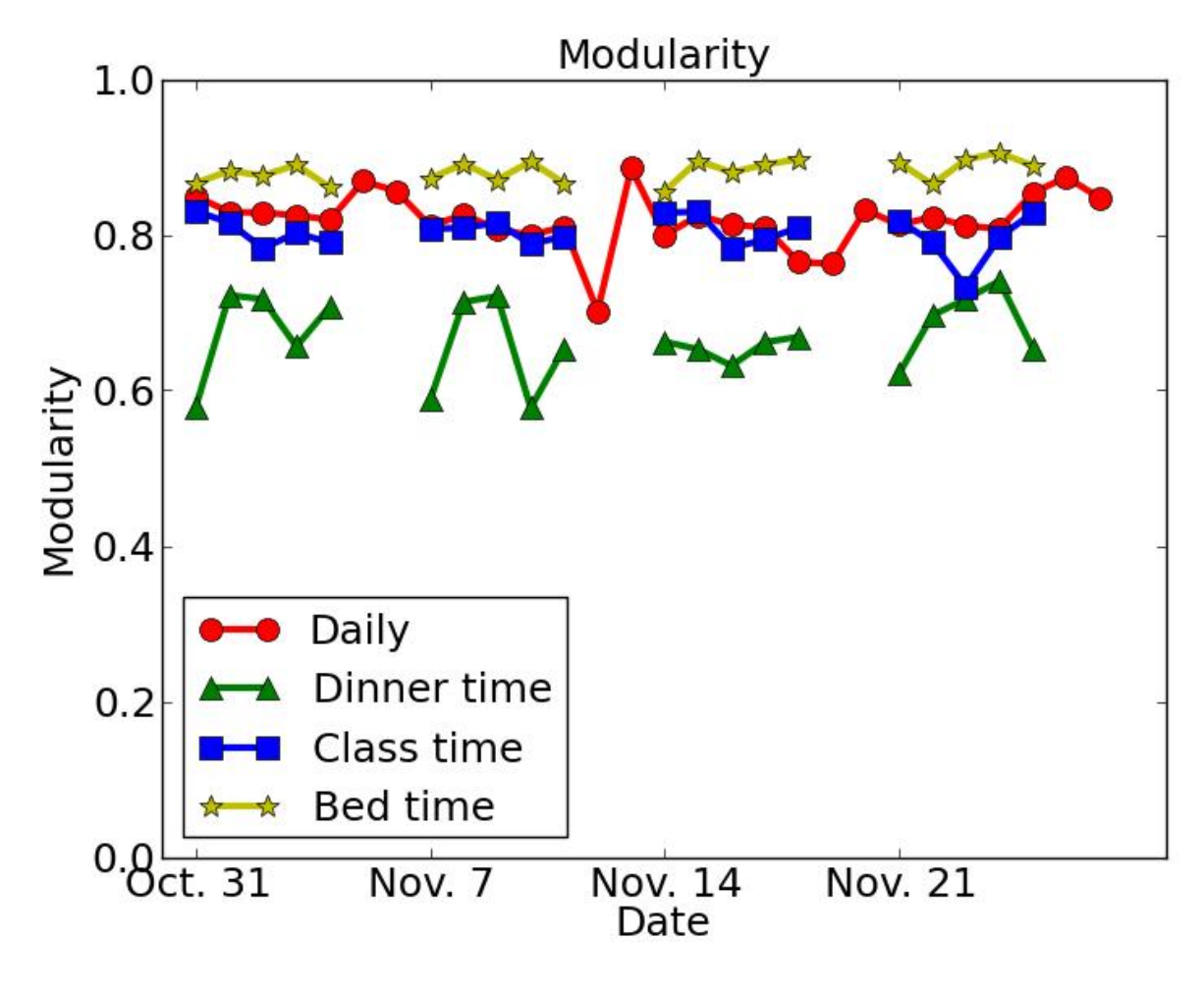

See final\_example03.py

## 用matplotlib画图的第三种方法

用pylab模块快速画图 (与第一种方法类似)

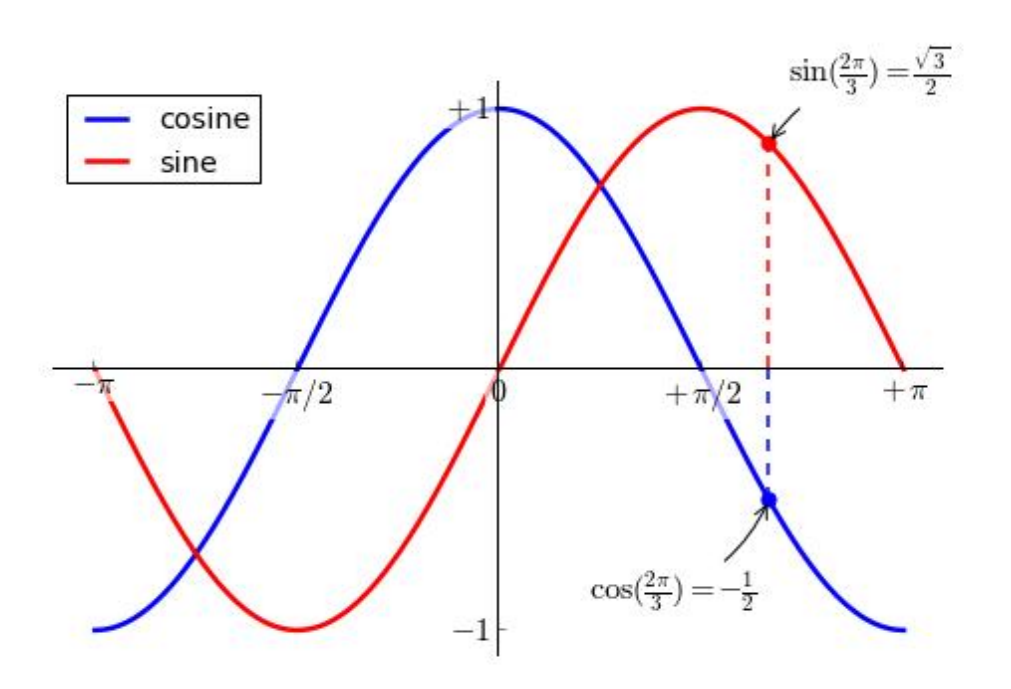

See final\_example04.py (用的是pylab)

详细过程:

http://www.labri.fr/perso/nrougier/teaching/matplotlib/#beyond-this-tutorial

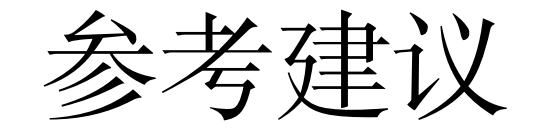

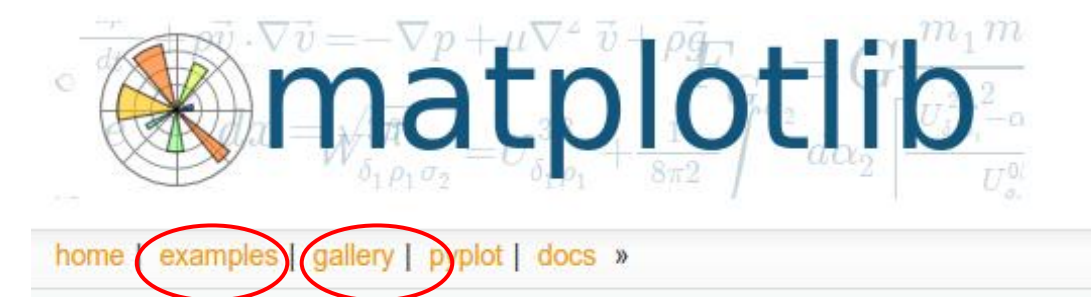

#### **Introduction**

matplotlib is a python 2D plotting library which produces publication quality figures in a variety of shell (ala MATLAB<sup>®</sup>' or Mathematica<sup>®†</sup>), web application servers, and six graphical user interface

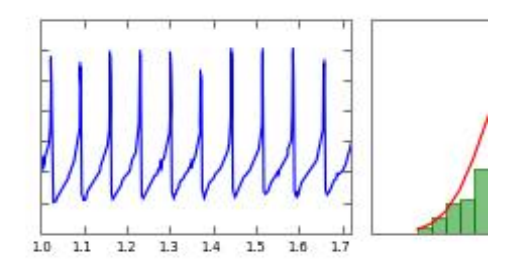

matplotlib tries to make easy things easy and hard things possible. You can generate plots, histo thumbnail gallery, and examples directory

For simple plotting the pyp1ot interface provides a MATLAB-like interface, particularly when con interface or via a set of functions familiar to MATLAB users.